#### chapter

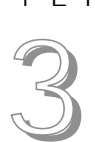

# SIGNALS, EVENTS, OBJECTS, AND TYPES

This chapter begins with a discussion of signals and signal handling. The topic of signals is an important one. A typical Gtk+ application will perform all of its useful work within the context of a signal handler, as we will see time and again throughout the course of this book. In addition to signals, we'll also cover Gtk+ events and objects, defining what they are and how they can be used and manipulated by an application. The chapter will close with a short discussion on Gtk+ types.

## **Signals**

**438 | CHO3.pm Page 47 Sunday, July 15, 200** 5:25 PM

Signals provide the mechanism by which a widget communicates useful information to a client about some change in its state.

In Chapter 2, "Hello Gtk+!," we developed and discussed three "Hello World!" applications. Two of these were console-based, using standard I/O to display output to the screen and retrieve input from the user. We saw that flow of control in these programs was synchronous, meaning that statements were executed one after another, and when I/O was needed, the program would block in a routine such as fgets() until the input data needed by the application was entered by the user. The third of our "Hello World!" applications was also our first Gtk+ application. Two signal functions or callbacks were implemented in hellogtk+. Neither of these functions was called directly by hellogtk+. Instead, one of these functions was invoked by Gtk+ in response to the user pressing the "Print" button. The other was invoked in response to the application being closed (via a window manager control, for example).

### **An Example: GtkButton Signals**

To better understand the functionality provided by signals, let's take a closer look at how signals are used by the GtkButton widget class.

GtkButton, the widget class that implements push button in Gtk+, generates a signal whenever one of the following events is detected:

- The pointer enters the rectangular region occupied by the button.
- The pointer leaves the rectangular region occupied by the button.
- The pointer is positioned over the button, and a mouse button is pressed.

- The pointer is positioned over the button, and a mouse button is released.
- The user clicks the button (a combination of pressing and releasing a mouse button while the pointer is positioned over the button).

Each widget class implements signals needed to make that widget class useful to application designers. In addition, widget classes inherit signals from classes higher in the Gtk+ class hierarchy. For example, a signal is emitted when a push button is destroyed. This signal is actually generated by a superclass of GtkButton. The signals implemented by a superclass represent functionality needed by many classes of widget. It is better to implement this functionality once in a superclass, allowing child classes to inherit the behavior, than it is to replicate the same functionality in each of the widget classes that need it.

Gtk+ does not force clients to use any of the signals that a class implements. However, in order to be useful, most applications will need to make use of at least one of the signals provided so that the widget can communicate useful information back to the client.

### **Handling Signals**

Handling a signal in a Gtk+ application involves two steps. First, the application must implement a signal handler; this is the function that will be invoked by the widget when the signal triggers. Second, the client must register the signal handler with the widget. Registering a signal handler with a widget occurs after the application has created or instantiated the widget, by calling the Gtk+ routine gtk\_signal\_connect(). The prototype for this function is:

```
gint 
gtk_signal_connect( 
        GtkObject *object, \overline{ } /* the widget */
         gchar *name, /* the signal */
        GtkSignalFunc func, \frac{1}{\sqrt{2}} the signal handler */
         gpointer func_data ); /* application-private data */
```
The first argument, object, tells Gtk+ from which widget instance we would like the signal to be generated. This widget pointer is returned by a call to one of the gtk\_\*\_new functions. For example, if the widget we are registering the signal handler with is a GtkButton, then the object argument is the return value from the function gtk\_button\_new() or gtk\_ button new with label(). Because both of these functions return a variable of type Gtk-Widget \*, we must use one of the casting macros provided by Gtk+ to coerce the GtkWidget \* variable holding the widget instance pointer to the type GtkObject \*. For example:

```
GtkWidget *button;
```
...

button = gtk\_button\_new\_with\_label( "Print" ); gtk\_signal\_connect( GTK\_OBJECT( button ), ... );

4276 | CH03.fm Page 48 Sunday, July 15, 2001 5:25 PM

#### Signals **49**

The second argument to gtk signal connect() is the name of the signal we would like to associate with the signal handler. For those signals implemented by GtkButton, this will be one of the following strings:

- **enter** The pointer entered the rectangular region occupied by the button.
- **leave** The pointer left the rectangular region occupied by the button.
- **pressed** The pointer was positioned over the button, and a mouse button was pressed.
- **released** The pointer was positioned over the button, and a mouse button was released.
- **clicked** The user clicked the button (a combination of pressing and releasing the mouse button while the pointer was positioned over the button).

The third argument to gtk\_signal\_connect() is a pointer to the function that should be invoked by the widget when the signal specified by argument two, name, is triggered. The final argument to gtk\_signal\_connect() is a pointer to private data that will be passed to the signal handler by the widget when the signal handler is invoked.

Unfortunately, signal functions do not adhere to a single function prototype. The arguments passed to a signal handler will vary based on the widget generating the signal. The general form of a Gtk+ signal handler is as follows:

```
void 
callback_func( GtkWidget *widget, gpointer callback_data );
```
I will describe the function prototypes for signal handlers in later chapters, along with the widgets that generate them. However, at this point, I can say a couple of things about callback function arguments that hold true regardless of the widget class involved:

- The first argument of the signal handler will always be a pointer to the widget that generated the signal.
- The callback\_data argument will always be the last argument passed to the signal handler.
- Any arguments that are specific to the widget or to the signal will occur between the first and last arguments of the signal handler.

The final argument passed to the callback function, callback\_data, contains a pointer to data that is private to the application and has no meaning whatsoever to the widget. The use of private callback data is a practice that Gtk+ borrowed from Xt/Motif, and it has powerful implications for application design.

#### **Client Callback Data Example**

To illustrate the use of client data, let's design a simple application. Here's the code:

**Listing 3.1** Passing Client Data to a Callback

```
001 #include <stdio.h>
002 #include <time.h>
003 #include <gtk/gtk.h>
004 
005 void
006 Update (GtkWidget *widget, char *timestr)
```
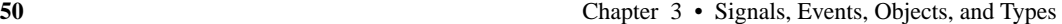

```
007 {
008 time_t timeval;
009 
010 timeval = time( NULL );
011 strcpy( timestr, ctime( &timeval ) );
012 }
013 
014 void
015 PrintAndExit (GtkWidget *widget, char timestr[][26])
016 {
017 int i;
018 
019 for ( i = 0; i < 4; i++ )
020 printf( "timestr[ %d ] is %s", i, timestr[ i ] );
021 gtk_main_quit ();
022 }
023 
024 int
025 main( int argc, char *argv[] )
026 {
027 GtkWidget *window, *box, *button;
028 
029 static char times[ 4 ] [ 26 ] =
030 \{ "Unset\n", "Unset\n", "Unset\n", "Unset\n", "Unset\n" };
031 
032 gtk_set_locale ();
033 
034 gtk_init (&argc, &argv);
035 
036 window = gtk_window_new (GTK_WINDOW_TOPLEVEL);
037 
038 gtk_signal_connect (GTK_OBJECT(window), "destroy", 
039 GTK_SIGNAL_FUNC(PrintAndExit), times);
040 
041 gtk_window_set_title (GTK_WINDOW (window), "Signals 1");
042 gtk_container_border_width (GTK_CONTAINER (window), 0);
043 
044 box = gtk_vbox_new (FALSE, 0);
045 9tk_container_add (GTK_CONTAINER (window), box);
046 
047 button = gtk_button_new_with_label ("Update 0");
048 gtk_signal_connect (GTK_OBJECT (button), "clicked",
049 GTK_SIGNAL_FUNC(Update), &times[0]);
050 gtk_box_pack_start (GTK_BOX (box), button, TRUE, TRUE, 0);
051 
052 button = gtk_button_new_with_label ("Update 1");
053 gtk_signal_connect (GTK_OBJECT (button), "clicked",
054 GTK_SIGNAL_FUNC(Update), \&times[1]);
055 9tk_box_pack_start (GTK_BOX (box), button, TRUE, TRUE, 0);
056 
057 button = gtk_button_new_with_label ("Update 2");
058 gtk_signal_connect (GTK_OBJECT (button), "clicked",
```
#### Events **51**

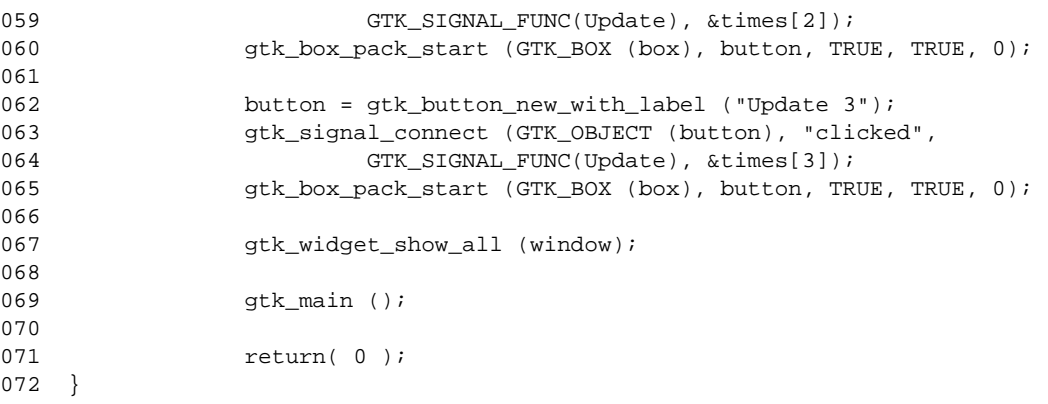

The purpose of this example is to illustrate how private data can be passed to a callback routine. On lines 029 and 030, we declare an array of four 26-character strings, 26 characters being what is needed to hold the value returned by the ctime(3) function. These strings are initialized to the value "Unset\n" so that the callback routine that will be invoked when we exit, PrintAndExit(), has something sensible to print should the user not change one or more of the string's values. On lines 048, 053, 058, and 083, we register the signal function Update() with the Gtk-Button that was created a line or two earlier, using gtk\_signal\_connect(). Each of these calls to gtk\_signal\_connect() is passed a different func\_data argument; the first call is passed the address of the first cell in the array of times, the second call is passed the address of the second cell of times, and so forth.

Whenever the user clicks one of the buttons labeled "Update 0", "Update 1", "Update 2", or "Update 3", Update() will be invoked. The timestr argument will be set by Gtk+ to the private data assigned when the callback or signal function was registered.

This may be a silly example, but it illustrates a very important technique. Note that we have no logic inside of Update() that concerns itself with the button pressed by the user; we simply don't need to know this. All we need to know is that the callback function is being passed a pointer to a string presumed to be big enough to hold the ctime(3) result that is going to be stuffed into it.

It is easy to extend this example to a real-life application such as a word processor or to any application that allows a user to manipulate more than one document at a time, such as a spreadsheet or a photo manipulation program like xv or GIMP. Whenever a callback is designed to manipulate data of some kind, try to make that data available to the callback function via the func\_data argument. This will enable reuse of callbacks and minimize the need for maintaining global data.

### **Events**

Events are similar to signals in that they are a method by which Gtk+ can tell an application that something has happened. Events and signals differ mainly in what it is they provide notification of. Signals make applications aware of somewhat abstract, high-level changes, such as GUI (not mouse) button presses, toggle button state changes, or the selection of a

row in a list widget. Events mainly provide a way for Gtk+ to pass along to the client any X11 events that have been received over the X server connection in which the client has expressed an interest.

Events and signals share the same Gtk+ APIs. To register a callback function for an event, use gtk\_signal\_connect(). The APIs involved will be discussed later in this chapter.

### **Event Callback Function Prototypes**

The function prototype for event callbacks is slightly different than for signals:

gint

```
callback_func( GtkWidget *widget, GdkEvent *event, 
        gpointer callback_data );
```
widget is the Gtk+ widget to which the event pertains, event is a GDK data structure that contains information about the event, and callback\_data is the application-specific data that was registered with the handler by the client at the time that gtk\_signal\_connect() was called.

Most event callbacks adhere to the preceding prototype, but there are variations. In the following section where individual events are described, I will provide the callback function prototype that is most appropriate for each event.

Table 3.1 defines each of the events supported by Gtk+ 1.2. Note that the names all start with GDK\_ because the events all originate from within GDK code.

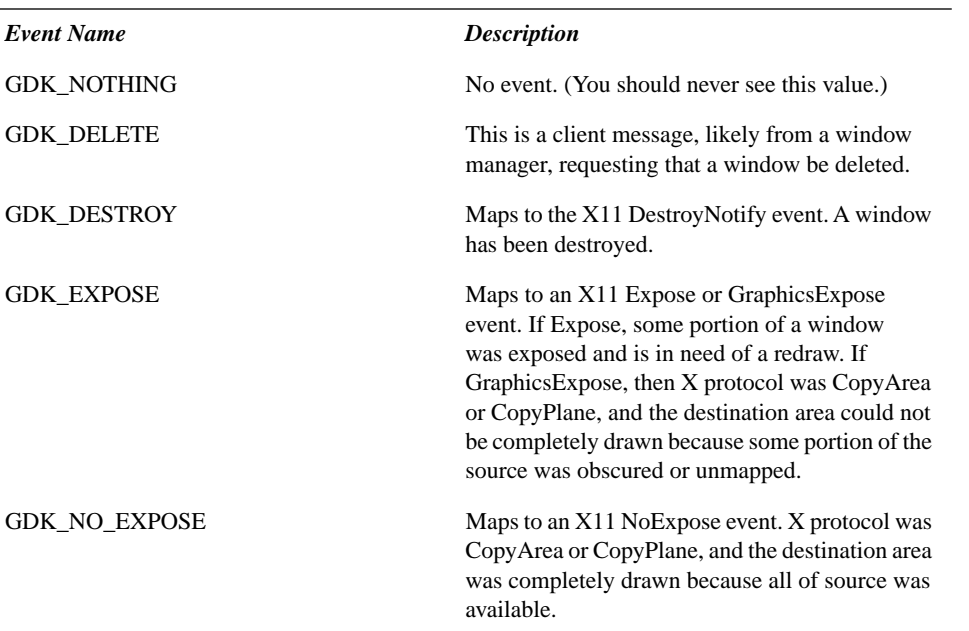

#### **Table 3.1** GDK Events

#### Events **53**

⊕

 $\bigoplus$ 

⊕

### **Table 3.1** GDK Events (Continued)

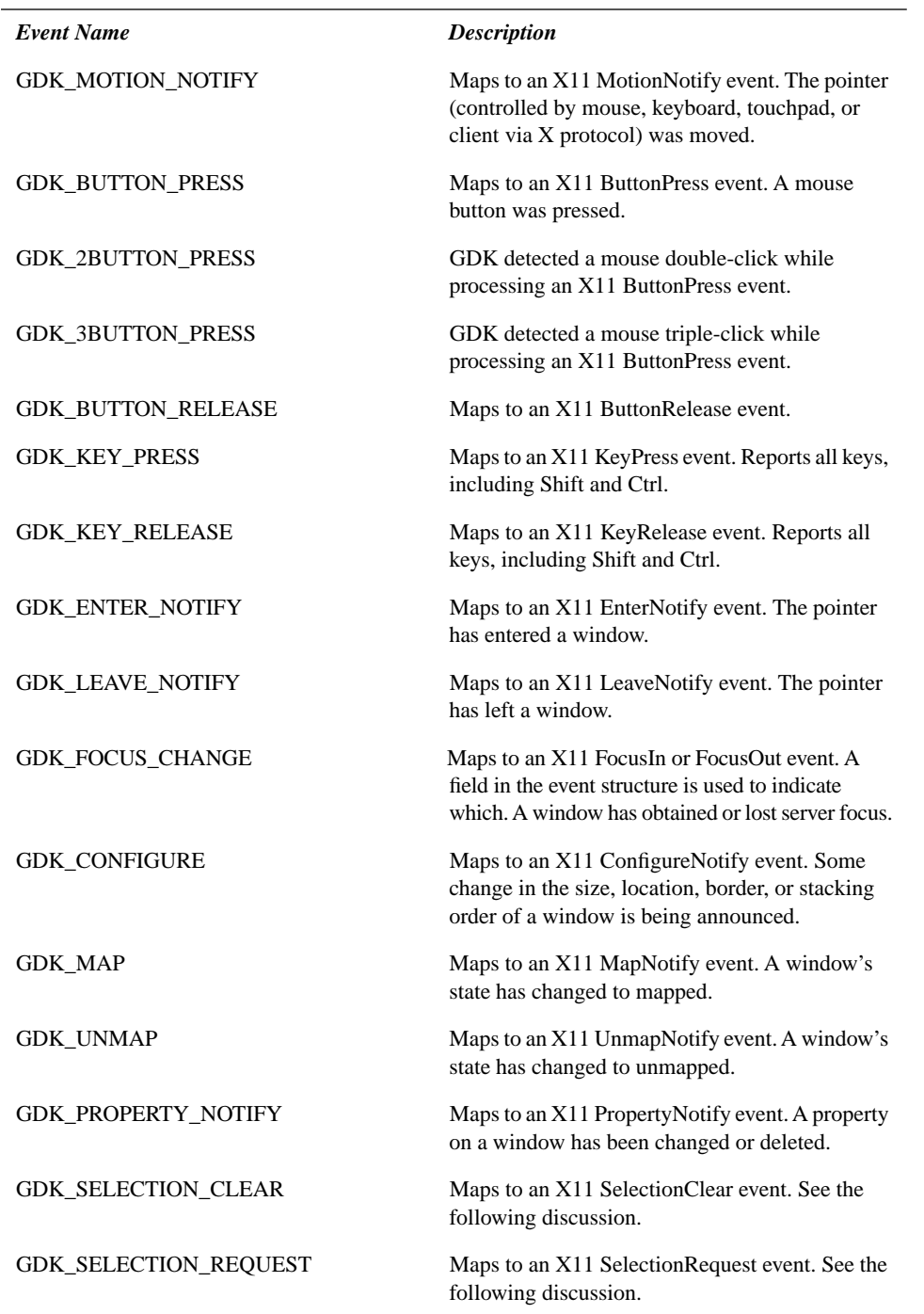

 $\bigoplus$ 

 $\frac{1}{\Phi}$ 

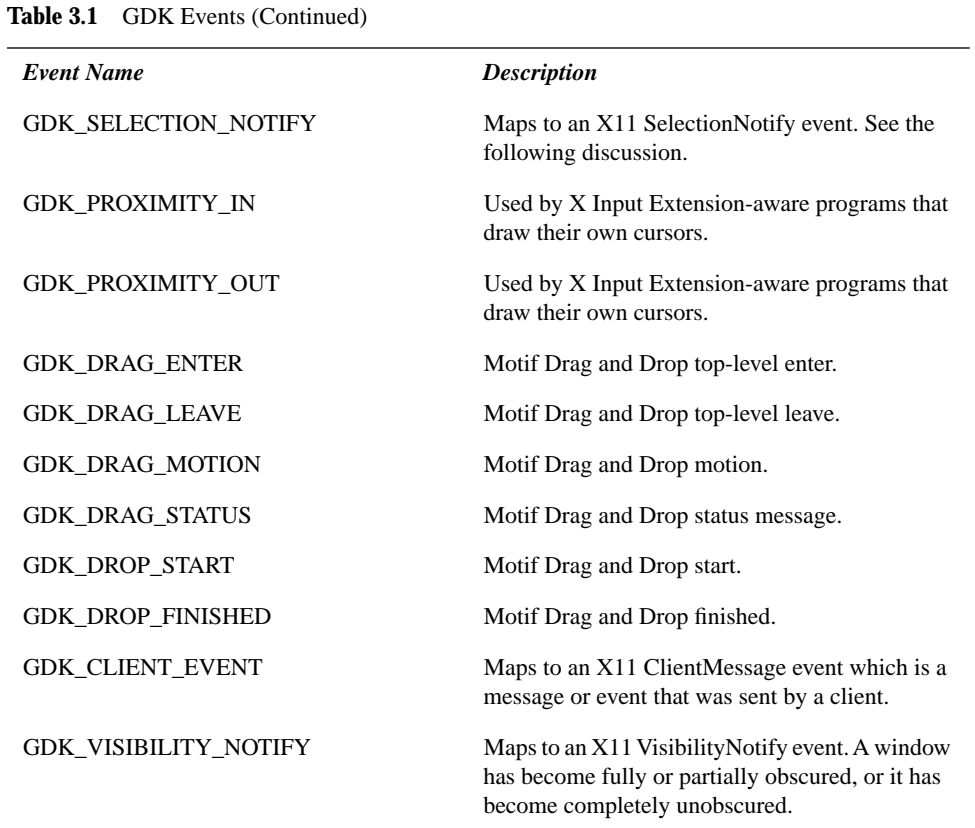

Note that there are X11 events that are not passed on to your Gtk+ application. For example, MappingNotify events are responded to by GDK by calling XRefreshKeyboardMapping(), which is the standard way for Xlib clients to handle the reception of this event. Unless you take extraordinary means to look for it, your application will never see a MappingNotify event.

In X11, clients must tell the server which events the client is interested in receiving by soliciting the events. If an event is not solicited by a client, it will not be sent. There are a few exceptions, however: MappingNotify, ClientMessage, and the Selection\* events are all nonmaskable and will always be sent to the client.

In Gtk+/GDK, clients must also solicit the events in which they have interest. This is done on a per-widget basis, using a technique that is very similar to calling XSelectInput() from an Xlib program. In Gtk+, the routine to call is gtk\_widget\_set\_events(). Here is its prototype:

#### void

gtk\_widget\_set\_events (GtkWidget \*widget, gint events)

The argument events is a bitmask used to indicate the types of events the client would like to receive notification of from Gtk+, and widget is the handle of the Gtk+ widget to which the event notification pertains. The X server will only send events specified in the events mask that belong to the window defined by the widget. This implies that widgets that

#### Events **55**

do not create a window cannot receive events (we'll return to this issue later in this book). Events that are not solicited for a window are not transmitted to the client by the X server.

Unless you plan to handle a specific event in your application, there is really no need for you to call this routine. This does not mean that events will not be solicited for the widget; it is very likely that one or more events will be solicited by the widget implementation.

The events bitmask can be constructed by OR'ing together one or more of the constants defined by GDK (see Table 3.2).

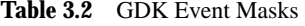

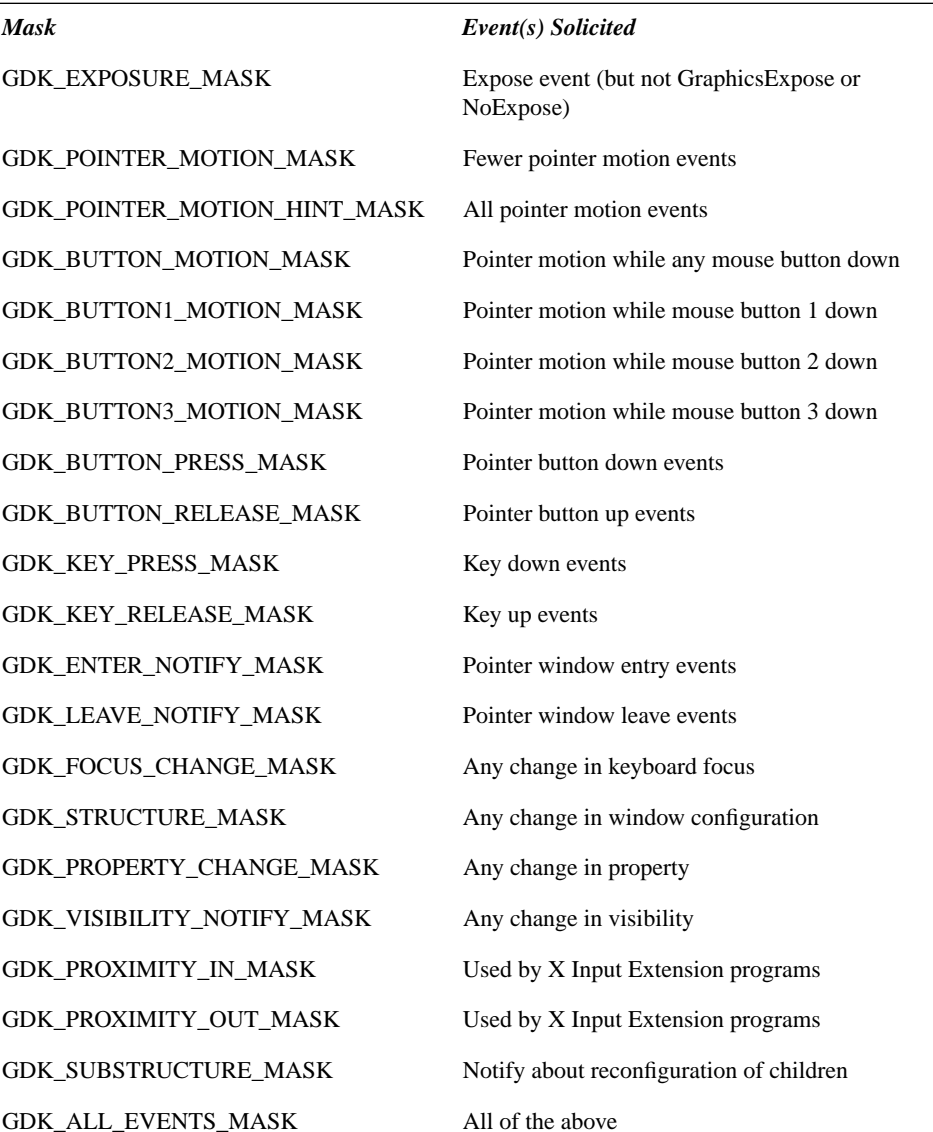

The masks in the preceding table are not one-to-one with the events listed in Table 3.1. Some of the masks will lead to the reception of more than one event, and your callback function may have to check to see which event was received, depending on the application. Table 3.3 should clarify the mapping that exists between masks and events.

#### **Table 3.3** Event Mask-to-Event Mappings

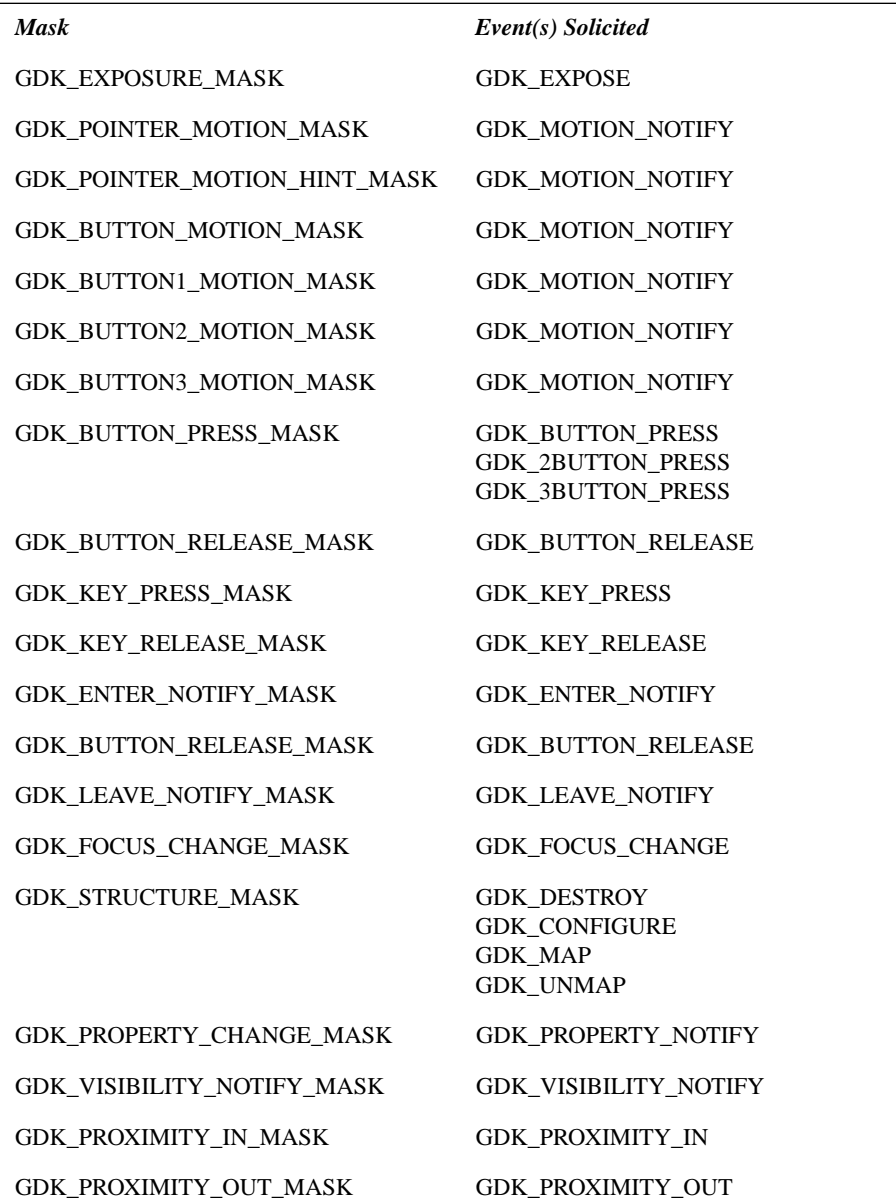

 $\bigoplus$ 

Events **57**

**Table 3.3** Event Mask-to-Event Mappings (Continued)

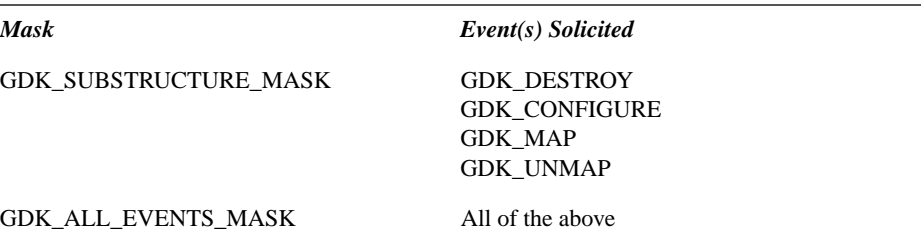

What happens if you specify a mask that does not contain bits set by the widget? For example, the GtkButton widget selects GDK\_BUTTON\_PRESS\_MASK for its window when the buttons' window is created. Let's say your client calls gtk set widget events(), and the mask you supply does not have the GDK\_BUTTON\_PRESS\_MASK bit set, as in the following code:

```
 button = gtk_button_new_with_label ("Print");
 gtk_signal_connect_object (GTK_OBJECT (button), "clicked",
        GTK_SIGNAL_FUNC(PrintString), GTK_OBJECT (window));
 gtk_widget_set_events (button, GDK_POINTER_MOTION_MASK);
```
 gtk\_signal\_connect (GTK\_OBJECT (button), "motion\_notify\_event", GTK\_SIGNAL\_FUNC(MotionNotifyCallback), NULL);

In this case, button press events will be sent to the client and processed by the GtkButton widget, in addition to MotionNotify events that will be handled by the client in MotionNotifyCallback().

What about selecting an event that has already been selected by a widget? For example:

```
 button = gtk_button_new_with_label ("Print");
 gtk_signal_connect_object (GTK_OBJECT (button), "clicked",
        GTK_SIGNAL_FUNC(PrintString), GTK_OBJECT (window));
 gtk_widget_set_events (button, GDK_BUTTON_PRESS_MASK);
 gtk_signal_connect (GTK_OBJECT (button), "button_press_event",
        GTK_SIGNAL_FUNC(ButtonPressCallback), NULL);
```
This too will not affect the widget. When a button press occurs, Gtk+ will first call ButtonPressCallback() and then call PrintString(). Note that we really did not need to call gtk widget set events() to select GDK BUTTON PRESS MASK for the GtkButton widget because that event was already selected by the widget itself, but it didn't hurt.

### **Event Types**

Earlier we introduced the function prototype for the callback function invoked by Gtk+ upon reception of a signal that the client has solicited and for which a signal function has been registered. The prototype, once again, is as follows:

...

}

**58** Chapter 3 • Signals, Events, Objects, and Types

```
gint 
callback_func( GtkWidget *widget, GdkEvent *event, 
        gpointer callback_data );
```
GdkEvent is actually a C union of structures, one structure for each signal type listed in Table 3.1:

```
union _GdkEvent
{
 GdkEventType type;
 GdkEventAny any;
 GdkEventExpose expose;
 GdkEventNoExpose no_expose;
 GdkEventVisibility visibility;
 GdkEventMotion motion;
 GdkEventButton button;
 GdkEventKey key;
 GdkEventCrossing crossing;
 GdkEventFocus focus_change;
 GdkEventConfigure configure;
 GdkEventProperty property;
 GdkEventSelection selection;
 GdkEventProximity proximity;
 GdkEventClient client;
 GdkEventDND dnd;
};
```
The following describes each of the structures encapsulated within the GdkEvent union (with the only exceptions being GdkEventProximity, which is not covered, and GdkEventDND, which is an internal event type used in the implementation of Drag and Drop, also not discussed in this book). Each of the preceding names is a typedef for a struct that has the same name but is prefixed with '\_'. For example:

```
typedef struct _GdkEventExpose GdkEventExpose;
```
In each of the following structures, as well as in the preceding GdkEvent, GdkEventType is an enum that defines the events in Table 3.1. Thus, in a callback function that is supposed to process LeaveNotify events, the event type can be verified using code similar to the following:

```
void 
LeaveFunc( GtkWidget *widget, GdkEvent *event, gpointer callback_data )
{
          if (event==(GdkEvent *)NULL || event->type!=GDK_LEAVE_NOTIFY) {
                   ErrorFunction( "LeaveFunc: NULL event or wrong type\n" );
                   return; /* bogus event */
          }
          /* event is good */
```
#### Events **59**

In the preceding routine, we leave the signal function if the event pointer is NULL or if the type of the event is not GDK\_LEAVE\_NOTIFY.

#### **GdkEventExpose**

```
struct _GdkEventExpose
{
 GdkEventType type; /* GDK_EXPOSE */
  GdkWindow *window;
  gint8 send_event;
  GdkRectangle area;
  gint count; /* If non-zero, how many more events follow */
};
```
*Event Name String*

expose\_event

#### *Callback Function Prototype*

```
gint
```
func(GtkWidget \*widget, GdkEventExpose \*event, gpointer arg);

#### *Description*

Expose events are identified by a type field set to GDK\_EXPOSE. Window identifies the window that needs repainting, and area defines the region that this expose event describes. If more than one region in a window becomes exposed, multiple expose events will be sent by the X server. The number of events pending for the window is identified by count. If your code ignores the area field and redraws the entire window in the expose signal function, then your code should wait until it receives an expose event with a count field equal to zero.

#### **GdkEventNoExpose**

```
struct _GdkEventNoExpose
{
 GdkEventType type; \overline{y} /* GDK_NO_EXPOSE */
  GdkWindow *window;
  gint8 send_event;
};
```
#### *Event Name String*

no\_expose\_event

#### *Callback Function Prototype*

gint func(GtkWidget \*widget, GdkEventAny \*event, gpointer arg);

#### *Description*

NoExpose events are received if CopyArea or CopyPlane X protocol is performed successfully. This will happen only if all values in the source image were able to be copied by the

X server, with no portions of the source window obscured, and if the graphics\_exposures flag in the X GC used in the CopyArea or CopyPlane request was set to True.

XCopyArea is invoked by both gdk\_draw\_pixmap() and gdk\_window\_copy\_area().

#### **GdkEventVisibility**

```
struct _GdkEventVisibility
{
  GdkEventType type; /* GDK_VISIBILITY_NOTIFY */
  GdkWindow *window;
  gint8 send_event;
  GdkVisibilityState state;
};
Event Name String
```
visibility\_notify\_event

#### *Callback Function Prototype*

```
gint
```

```
func(GtkWidget *widget, GdkEventVisibility *event, gpointer arg);
```
#### *Description*

Visibility events are sent when the visibility of a window has changed. The state field of the event describes the nature of the change and can be one of the following values in Table 3.4.

**Table 3.4** Visibility Event States

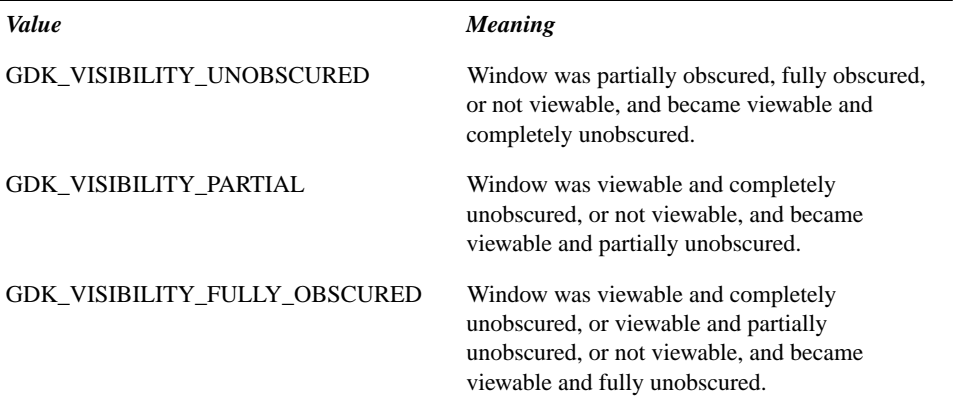

#### **GdkEventMotion**

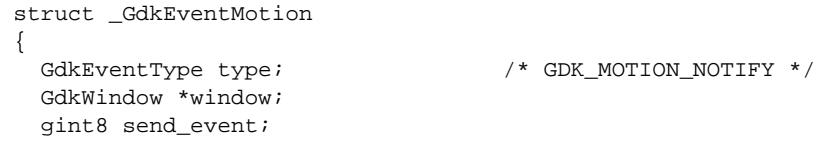

#### Events **61**

```
 guint32 time;
   gdouble x;
   gdouble y; 
   gdouble pressure;
   gdouble xtilt;
   gdouble ytilt;
   guint state;
   gint16 is_hint;
   GdkInputSource source;
   guint32 deviceid;
   gdouble x_root, y_root;
 };
```
#### *Event Name String*

motion\_notify\_event

#### *Callback Function Prototype*

gint func(GtkWidget \*widget, GdkEventMotion \*event, gpointer arg);

#### *Description*

Motion notify events indicate that the pointer has moved from one location of the screen to another. The time field indicates the time of the event in server-relative time (milliseconds since the last server reset). If the window is on the same screen as the root (which is usually the case), then x and y are the pointer coordinates relative to the origin of the window; otherwise, they are both set to 0. x\_root and y\_root are the coordinates relative to the root window. Pressure is always set to the value 0.5, and xtilt and ytilt are always set to the value 0. Source is always set to GDK\_SOURCE\_MOUSE, and deviceid is always set to the value GDK CORE POINTER. Is hint is set to 1 if the mask used to select the event was GDK\_POINTER\_MOTION\_HINT\_MASK; otherwise, it will be 0. If is\_hint is 1e, then the current position information needs to be obtained by calling gdk\_window\_ get\_pointer(). State is used to specify the state of the mouse buttons and modifier keys just before the event. The values possible for state are constructed by OR'ing any of the following bits in Table 3.5.

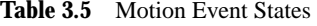

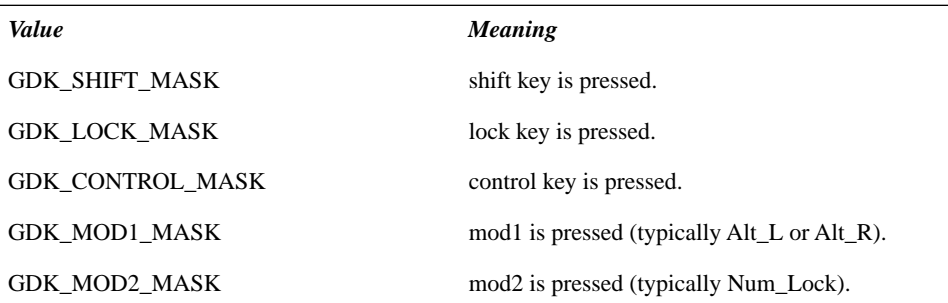

#### Table 3.5 Motion Event States (Continued)

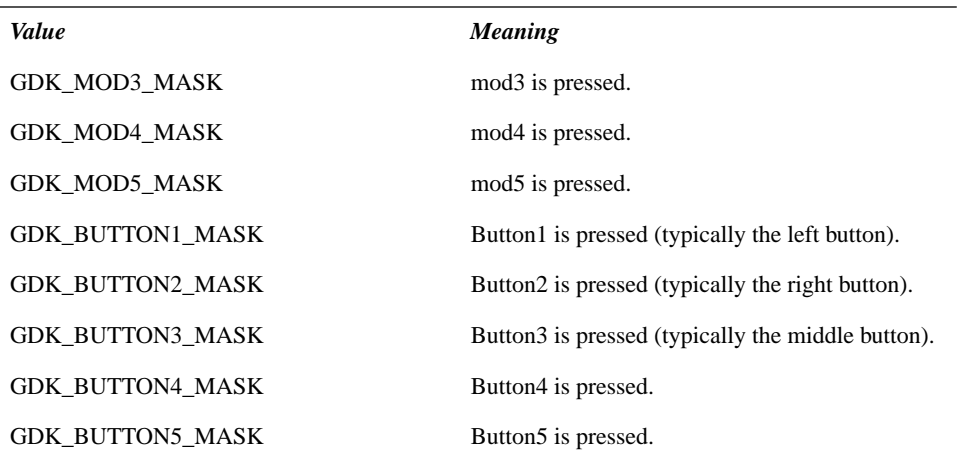

shift, lock, control, mod1 through mod5, and Button1 through Button5 are logical names in X11 and are subject to remapping by the user. The X11 user command for performing this remapping is xmodmap(1). The xmodmap(1) command can also be used to view the current logical name to keysym mapping, for example:

```
bash$ xmodmap -pm
xmodmap: up to 2 keys per modifier, (keycodes in parentheses):
```

```
shift Shift_L (0x32), Shift_R (0x3e)
lock Caps_Lock (0x42)
control Control_L (0x25), Control_R (0x6d)
mod1 Alt_L (0x40), Alt_R (0x71)
mod2 Num_Lock (0x4d)
mod3 
mod4 
mod5 Scroll_Lock (0x4e)
```
#### **GdkEventButton**

```
struct _GdkEventButton
{
  GdkEventType type; /* GDK_BUTTON_PRESS, GDK_2BUTTON_PRESS,
                                GDK_3BUTTON_PRESS, GDK_BUTTON_RELEASE */
  GdkWindow *window;
  gint8 send_event;
  guint32 time;
  gdouble x;
  gdouble y;
  gdouble pressure;
  gdouble xtilt;
  gdouble ytilt;
  guint state;
  guint button;
```
#### Events **63**

```
 GdkInputSource source;
   guint32 deviceid;
   gdouble x_root, y_root;
};
```
#### *Event Name Strings*

button\_press\_event button release event

#### *Callback Function Prototype*

gint func(GtkWidget \*widget, GdkEventButton \*event, gpointer arg);

#### *Description*

Button events indicate that a mouse button press or release has occurred. The time field indicates the time of the event in server-relative time (milliseconds since server reset). If the window receiving the button press or release is on the same screen as the root (which is usually the case), then x and y are the pointer coordinates relative to the origin of window; otherwise, they are both set to zero. X\_root and y\_root are the coordinates of the press or release relative to the root window. Pressure is always set to the value 0.5, and xtilt and ytilt are always set to the value zero. Source is always GDK\_SOURCE\_MOUSE, and deviceid is always set to the value GDK\_CORE\_POINTER. State is used to specify the state of the mouse buttons and modifier keys just before the event. The values possible for state are the same values as those previously described for GdkEventMotion. Button indicates which button the event is for, with 1 indicating button 1, 2 indicating button 2, and so on.

#### **GdkEventKey**

```
struct _GdkEventKey
{
  GdkWindow *window;
  gint8 send_event;
  guint32 time;
  guint state;
  guint keyval;
  gint length;
  gchar *string;
```
GdkEventType type;  $\overline{y}$  /\* GDK\_KEY\_PRESS GDK\_KEY\_RELEASE \*/

### };

*Event Name Strings*

key\_press\_event key\_release\_event

#### *Callback Function Prototype*

```
gint 
func(GtkWidget *widget, GdkEventKey *event, gpointer arg);
```
#### *Description*

Key events indicate that a keyboard key press or key release has occurred. The time field indicates the time of the event in server-relative time (milliseconds since server reset). State is used to specify the state of the mouse buttons and modifier keys just before the event. The values possible for state are the same as those previously described for GdkEventMotion. Keyval indicates which key was pressed or released. Keyval is the keysym value that corresponds to the key pressed or released. Keysyms values are symbolic values that represent the keys on the keyboard. Keyboards generate hardware-dependent values that are mapped by Xlib to keysyms using a table provided by the X server. For example, the hardware code generated when the user presses the key labeled "A" is converted to the keysym value XK\_A. It is this value (e.g., XK\_A) that is stored inside the keyval field. String contains a string of ASCII characters that were obtained by GDK by calling the Xlib function XLookupString(). Usually, the string will be of length 1 and will correspond directly to the glyph or symbol displayed on the key that was pressed or released (e.g., for XK\_A, the string will be "A"). However, clients can associate an arbitrarily long string with a key using XRebindKeysym(). The length of this string, which is limited to 16 characters by GDK, is stored in length, and string contains the value of the string (truncated if necessary to 16 characters) returned by XLookupString().

#### **GdkEventCrossing**

```
struct _GdkEventCrossing
{
 GdkEventType type; \qquad /* GDK_ENTER_NOTIFY GDK_LEAVE_NOTIFY */
  GdkWindow *window;
  gint8 send_event;
  GdkWindow *subwindow;
  guint32 time;
  gdouble x;
  gdouble y;
  gdouble x_root;
  gdouble y_root;
  GdkCrossingMode mode;
  GdkNotifyType detail;
  gboolean focus;
  guint state;
};
```
*Event Name Strings*

enter notify event leave\_notify\_event

#### *Callback Function Prototype*

```
gint 
func(GtkWidget *widget, GdkEventCrossing *event, gpointer arg);
```
Events **65**

#### *Description*

Crossing events indicate that the mouse pointer has entered or left a window. The window into which the pointer has entered, or from which it has left, is indicated by window. If the event type is GDK\_LEAVE\_NOTIFY and the pointer began in a child window of window, then subwindow will be set to the GDK ID of the child window, or else it will be set to the value NULL. If the event type is GDK\_ENTER\_NOTIFY and the pointer ends up in a child window of window, then subwindow will be set to the GDK ID of the child window, or else it will be set to the value NULL. The time field indicates the time of the event in server-relative time (milliseconds since server reset). If window is on the same screen as the root (which is usually the case), then x and y specify the pointer coordinates relative to the origin of window; otherwise, they are both set to zero. X\_root and y\_root are the coordinates of the pointer relative to the root window. If the enter or leave event was caused by normal mouse movement or if it was caused by a pointer warp (that is, the client has explicitly moved the mouse), then mode will be set to GDK\_CROSSING\_NORMAL. Or, if the crossing event was caused by a pointer grab, mode will be set to GDK\_CROSSING\_GRAB. Finally, if the crossing event was caused by a pointer ungrab, then mode will be set to the value GDK\_CROSSING\_UNGRAB. If the receiving window is the focus window or is a descendant of the focus window (subwindow is not NULL), then focus will be set to TRUE; otherwise, it will be set to FALSE. State specifies the state of the mouse buttons and modifier keys just before the event. The values possible for state are the same as those previously described for GdkEventMotion.

The final field, detail, is a bit complicated to describe. Here we'll simply list the GDK values that can be stored in this field and the X11 values to which they map. In practice, X11 client applications (and, by extension, Gtk+ applications) rarely, if ever, will make use of the data in this field (see Table 3.6).

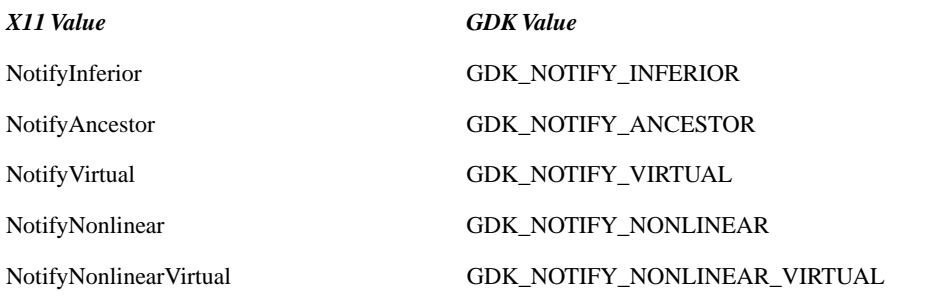

**Table 3.6** Event Crossing Event Detail Field

#### **GdkEventFocus**

```
struct _GdkEventFocus
{
 GdkEventType type; /* GDK_FOCUS_CHANGE */
  GdkWindow *window;
  gint8 send_event;
  gint16 in;
};
```
*Event Name Strings*

focus in event focus\_out\_event

#### *Callback Function Prototype*

gint

func(GtkWidget \*widget, GdkEventFocus \*event, gpointer arg);

#### *Description*

Focus events indicate a change in keyboard focus from one window to another. When keyboard focus changes, two events are sent. One event is sent for the window that had the keyboard focus just prior to the focus change. The other is sent for the window that just obtained the keyboard focus. The in field is used to define the type of focus change. If the X11 event type is FocusIn, then the window identified by window received focus, and in will be set to TRUE. Otherwise, the X11 event type was FocusOut, the window identified by window lost input focus, and in will be set to FALSE.

#### **GdkEventConfigure**

```
struct _GdkEventConfigure
{
  \verb|GdkEventType type|; \begin{tabular}{l} \bf GdkEventType type|; \end{tabular} GdkWindow *window;
   gint8 send_event;
   gint16 x, y;
   gint16 width;
   gint16 height;
};
```
*Event Name String* configure\_event

#### *Callback Function Prototype*

gint func(GtkWidget \*widget, GdkEventConfigure \*event, gpointer arg);

#### *Description*

Configure events indicate a change in the size and/or location of a window. The window field identifies the window that was moved or resized. The x and y fields identify the new x and y locations of the window in the root window coordinate space. Width and height identify the width and the height of the window.

#### **GdkEventProperty**

struct \_GdkEventProperty {

GdkEventType type;  $\overline{\phantom{a}}$  /\* GDK\_PROPERTY\_NOTIFY \*/

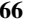

#### Events **67**

```
 GdkWindow *window;
  gint8 send_event;
  GdkAtom atom;
  guint32 time;
  guint state;
};
```
#### *Event Name String*

property\_notify\_event

#### *Callback Function Prototype*

gint

```
func(GtkWidget *widget, GdkEventProperty *event, gpointer arg);
```
#### *Description*

Property events indicate a change of a property. Properties are named data associated with a window. This data is stored on the X server to which your Gtk+ client is connected. Properties have a unique ID that either is predefined or is assigned by the X server at the time the property is installed. This ID is identified by the atom field in the preceding event struct. Several standard properties are used to help the window manager do its job. For example, when you call gtk set window title(), GDK will set the XA WM NAME atom of the window to the character string that was passed to gtk\_set\_window\_title(). The window manager will be notified of this property change by the X server via a PropertyNotify event. Upon receiving the event, the window manager will redraw the title displayed in the window title bar decoration that the window manager has placed around your application's top-level window.

While the major use of properties is in satisfying window manager protocols (such as specifying window titles and icon pixmaps) or client notification of window deletion, properties can also be used as a form of interprocess communication among cooperating clients. GDK provides routines that allow you to create, modify, and destroy properties.

The time field stores the time that the event occurred in server-relative time (milliseconds since server reset). State identifies the type of change that has occurred. PropertyNewValue indicates that the value of the property identified by atom has changed. PropertyDelete indicates that the property identified by atom no longer exists on the server.

GDK\_SELECTION\_NOTIFY \*/

#### **GdkEventSelection**

```
struct _GdkEventSelection
{
  GdkEventType type; /* GDK_SELECTION_CLEAR GDK_SELECTION_REQUEST
  GdkWindow *window;
  gint8 send_event;
  GdkAtom selection;
 GdkAtom target;
  GdkAtom property;
  guint32 requestor;
  guint32 time;
};
```
*Event Name Strings* selection clear event

selection\_request\_event selection\_notify\_event

#### *Callback Function Prototype*

gint

func(GtkWidget \*widget, GdkEventSelection \*event, gpointer arg);

Selections are an important form of interprocess communication available to all X clients, including those written in Gtk+. Selections provide the mechanism by which copy and paste operations among clients are performed. The classic example of such an operation is highlighting text in an xterm(1) and using mouse button 2 to paste the highlighted text in another xterm window. The xterm in which the text is highlighted is referred to as the owner client, and the xterm into which the text is pasted is referred to as the requestor client. Owner clients have data currently selected, and requestor clients want that data. Selections allow the requestor to become aware that data is available and provide the mechanism by which the owner can convert the data into a form that is useful by the requestor. A client (or a widget) can either be an owner or a requestor, as the need arises.

**Selection Protocol.** Basically, the protocol between the owner and requestor is as follows. In this example, we'll assume we are performing copy and paste between text edit (entry) widgets in two different clients. We'll refer to the text edit widget in client 1 as entry-1 and the text edit widget in client 2 as entry-2.

When the user selects text in entry-1 (we ignore here how that is done), client 1 will call gtk\_selection\_owner\_set() to obtain ownership of the selection atom named GDK\_ SELECTION\_PRIMARY (XA\_PRIMARY). If successful and client 1 did not already own the selection, a SelectionClear (GDK\_SELECTION\_CLEAR) event will be sent to the previous owner (perhaps client 2, but this could be any X11 client connected to the X server, written using Xlib, Motif, or any other X11 toolkit). The client receiving the SelectionClear event will respond by unhighlighting the previously selected text. Notice that all we have done so far is switch the ownership of the primary selection atom from one client to another. No data has been transferred at this point.

Assume now that the text edit widget in client 2 (entry-2) obtains focus, and the user initiates a paste operation in some application-specific way. Client 2 now takes on the role of requestor and calls gtk\_selection\_convert() to obtain the data. Gtk\_selection\_convert() will call gdk\_selection\_convert(), which in turn will call XConvertSelection(). XConvertSelection() is passed a window ID, the GDK\_SELECTION\_PRIMARY atom, and a target atom. The target atom is used to indicate the data type to which the requestor would like the selected data to be converted, if necessary or even possible, by the owner prior to transferring the selected data to the X server. A base set of targets is predefined by X11's Inter-Client Communication Conventions Manual (ICCCM). Table 3.7 illustrates some predefined target atoms in X11.

#### Events **69**

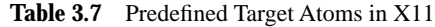

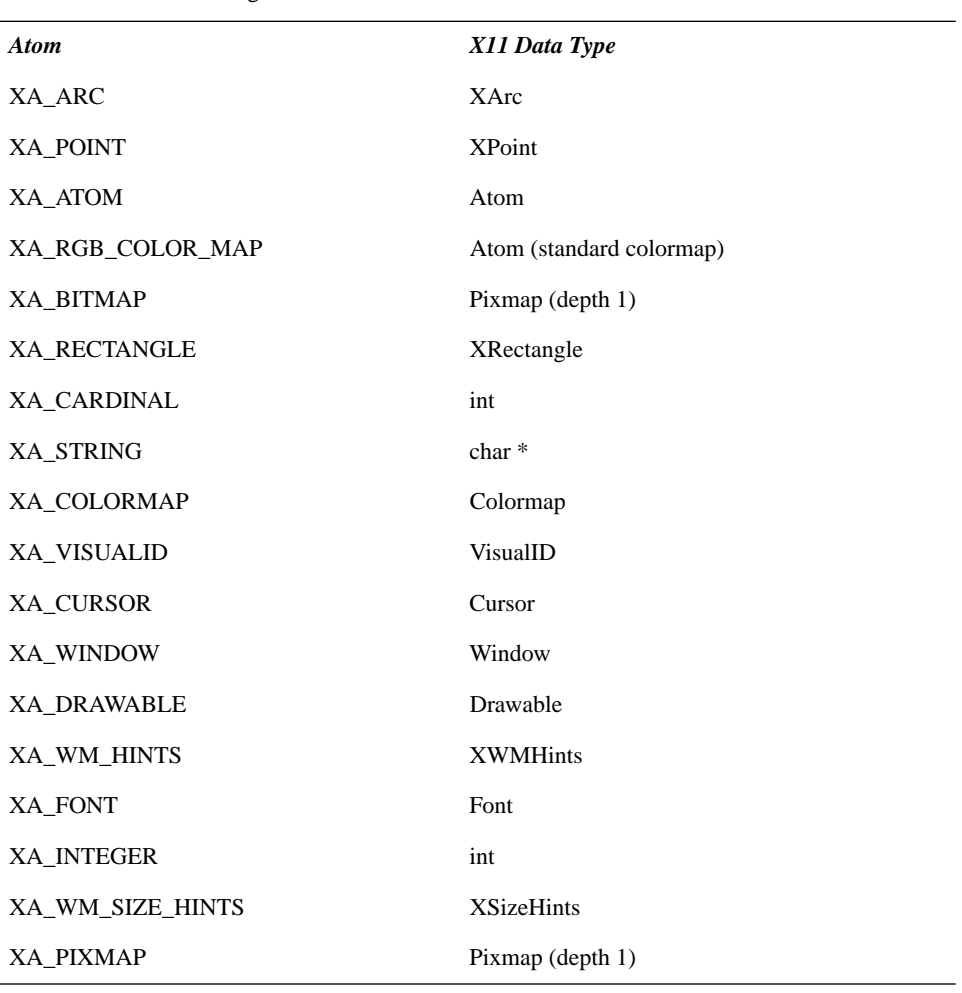

After the requestor has successfully called gtk\_selection\_convert(), the owner receives a SelectionRequest (GDK\_SELECTION\_REQUEST) event. Selection identifies the selection to which the request pertains. Usually, selection will be GDK\_SELECTION\_PRIMARY unless the owner is supporting multiple selections. Target is the target atom (for example, one of the atoms listed in Table 3.7). Property identifies the atom or property where the selected data should be placed. Requestor identifies the window of the client that is making the request.

Now that the owner has received the GDK\_SELECTION\_REQUEST event, it attempts to convert the selection it owns to the requested type. If the owner is unable to perform the conversion (for example, the data associated with the selection is text and the requestor wants it converted to a colormap), then the owner creates and sends to the requestor a GDK\_SELECTION\_NOTIFY event with the property field set to GDK\_NONE. If the conversion was successful, the owner also sends a GDK\_SELECTION\_NOTIFY event but with the property field set to the same value received by the owner in the GDK\_SELECTION\_REQUEST event. The selection and target fields in any GDK\_SELECTION\_NOTIFY event should be the same values as those received in the GDK\_SELECTION\_REQUEST event.

The final major portion of the selection protocol happens back on the requestor. The requestor will receive a GDK\_SELECTION\_NOTIFY event. If the property field is GDK\_NONE, then the requestor knows that the selection failed. Otherwise, the selection was successful, and the requestor then reads the property specified in the property field for the converted data.

#### **GdkEventClient**

```
struct _GdkEventClient
{
 GdkEventType type; / GDK_CLIENT_EVENT */
  GdkWindow *window;
  gint8 send_event;
  GdkAtom message_type;
  gushort data_format;
  union {
    char b[20];
    short s[10];
    long l[5];
   } data;
};
```
*Event Name String* client\_event

#### *Callback Function Prototype*

```
gint 
func(GtkWidget *widget, GdkEventClient *event, gpointer arg);
```
Client events provide a mechanism by which one client can send an event to some other client executing on the same X server. An example of this was illustrated when we discussed selections. The owner of a selection, in response to a GDK\_SELECTION\_REQUEST event, will send a GDK\_SELECTION\_NOTIFY event to the requestor client to indicate the result of the request.

Any event type can be sent by a client to another client using this mechanism. In practice, however, use of client events is generally restricted to selections, where it is needed to satisfy the selection protocol, or to window managers which use them to notify clients of some pending event, such as the destruction of a window.

Client events are never selected by the receiving client; they will always be sent to the receiving client regardless of the event mask associated with the receiving clients' window.

Message type is an atom that is used to identify the type of the message sent. It is up to the clients that send and receive messages of this type to agree on the value of this field. Data format specifies the format of the message sent in the event and must have one of these values: 8, 16, or 32. This is necessary so that the X server can do the necessary swapping of

#### Events **71**

bytes. Data contains the actual data sent in the message, either 20 8-bit chars, 10 16-bit shorts,

#### **GdkEventAny**

or 5 32-bit longs.

```
struct _GdkEventAny
\left\{ \right. GdkWindow *window;
   gint8 send_event;
};
```
GdkEventType type;  $\frac{1}{2}$  /\* any event type is possible here \*/

#### *Event Name Strings*

destroy event delete\_event map\_event unmap\_event no\_expose\_event

#### *Callback Function Prototype*

#### gint

func(GtkWidget \*widget, GdkEventAny \*event, gpointer arg);

GdkEventAny is a convenient, event-independent means by which the type, window, and send\_event fields of any event can be accessed. Generally, your signal functions will map to a specific type of event, and you will never make use of this type. However, several events only communicate type and window information, and so they make use of GdkEventAny to pass event information into a callback function, perhaps at the cost of decreased code clarity. Event types that have GdkEventAny \* in their callback prototypes include GDK\_DESTROY, GDK\_DELETE, GDK\_UNMAP, GDK\_MAP, and GDK\_NO\_EXPOSE.

### **Signal and Event APIs**

Each widget in Gtk+ supports signals that, when triggered, represent a change in the state of the widget. Signal functions, or callbacks, are the way that the logic of your application is connected to the occurrence of these events.

As a programmer, you are free to register none, one, or multiple callbacks for any signal supported by an object. Gtk+ will invoke each of the signal functions registered for an object in the order they were registered by the programmer. In addition, a "class function" associated with the signal is also invoked by Gtk+. This class function is what would normally be executed by Gtk+ for that widget. Unless you are overriding the behavior of the widget, you generally need not be concerned with the class function. But there are times when you might, and I will present an example in this chapter. You can control whether or not your callback function is called after all the class functions by registering your callback with gtk\_signal\_connect\_after(). It is up to the widget designer to determine what the

default is for a given widget; the choices include calling the class function before, after, or both before and after your callbacks for the widget have been called.

Let's look at the functions that are available to application programmers for use in creating, controlling, and destroying signals. In doing so, we will discuss a few interesting tidbits about signals not covered so far.

## **Signal Lookup**

The first function is gtk\_signal\_lookup(). The prototype for this function is as follows:

gint

gtk\_signal\_lookup (gchar \*name, gint object\_type)

What gtk signal lookup() does is search the widget hierarchy for the signal identified by name, starting with the object type specified by object\_type and searching recursively higher to include the object type's parents if needed. If the search is successful, then the signal identifier, a unique number that identifies the signal, will be returned. If the search is not successful, then gtk\_signal\_lookup() returns 0.

To use this function, you need to know what object types and signal names are. Let's start with object types. Each widget class in Gtk+ has an object type, defined by the widget programmer. The naming convention for object types seems to be GTK\_OBJECT\_\*, where  $*$  is replaced with the name of the widget class. For example, the object type that corresponds to the GtkButton widget class is GTK\_OBJECT\_BUTTON. The object type is defined in the header file for the widget class, usually gtk.h, where type is the name of the widget class. Again, using GtkButton as our example, the header file in which the GTK\_OBJECT\_BUTTON macro is defined is named gtkbutton.h. The object macro is defined to be a call to a function also defined by the widget writer. There is a convention for the naming of this function, too; in this case it is  $g$ tk $*$ get\_type(), which for the GtkButton class would be gtk\_button\_get\_type().

Now let's turn to signal names. In the example code presented earlier in this chapter, we connected a callback routine to the "destroy" signal of the window object that represented our application's main window with the following code:

```
038 gtk_signal_connect (GTK_OBJECT(window), "destroy",
039 GTK_SIGNAL_FUNC(PrintAndExit), times);
```
Here, destroy is an example of a signal name. Another signal that we connected to our application was the "clicked" signal, defined by the GtkButton widget class. Each widget class defines some number of signals that are specific to the widget class. Signals that are common to more than one class will be defined in a parent class, from which the widget classes that share that signal can inherit.

When I introduce a widget class in the chapters that follow, I will specify the name of the object type macro that corresponds to the widget class as well as the name and behavior of each signal supported by the widget class.

Let's now take a quick look at how gtk\_signal\_lookup() might be called. To make the example familiar, we'll simply modify the earlier example to use gtk\_signal\_lookup() to val-

#### Signal Lookup **73**

idate the signal name we pass to gtk\_signal\_connect(). Note that this is sort of a contrived example, but it does illustrate how to call gtk signal lookup().

```
 if ( gtk_signal_lookup( "destroy", GTK_OBJECT_WINDOW ) ) 
 /* The "destroy" signal is implemented, go ahead and register the 
    signal function with the widget */
          gtk_signal_connect (GTK_OBJECT(window), "destroy",
                    GTK_SIGNAL_FUNC(PrintAndExit), times);
```
else

fprintf( stderr, "'destroy' is not implemented\n" );

The following is another way to make the call to gtk\_signal\_lookup(): GtkObject \*object;

```
 object = GTK_OBJECT(window);
 if ( gtk_signal_lookup( "destroy", GTK_OBJECT_TYPE(object) ) )
```
The GTK\_OBJECT\_TYPE macro takes a GtkObject \* argument. I'll discuss objects in detail later in this chapter. Notice that the preceding code promotes reusability. We can use this strategy to define a function that can be called to search for support for a given signal name in an arbitrary widget:

```
/* Returns 0 if signal name is not defined, otherwise 1 */
gint
HasSignal( GtkWidget *widget, char *name )
\{ GtkObject *object;
          int retval = 0;
          object = GTK_OBJECT(widget);
          if ( object != (GtkObject *) NULL ) 
                   retval = gtk_signal_lookup( name, 
                             GTK_OBJECT_TYPE( object ) );
          return( retval );
}
```
Gtk+ also defines a function that takes a signal number and returns that signal's character string name. Here is its prototype:

gchar\* gtk\_signal\_name (gint signal\_num)

Gtk+ maintains a global table of signal names. A signal number in Gtk+ is merely an index into this table, so what this function really does is return the string that is stored in the table indexed by signal\_num (or 0 if signal\_num is not a valid index into the table).

### **Emitting Signals**

Although in practice this may not be a very common thing to do, Gtk+ does give a client the ability to cause events and signals to trigger. This can be done by calling one of the gtk\_signal\_emit\* functions:

void gtk\_signal\_emit (GtkObject \*object, gint signal\_type, ...) void gtk\_signal\_emit\_by\_name (GtkObject \*object, gchar \*name, ...)

The first argument to either function is the object from which the signal or the event will be generated. The second argument to gtk\_signal\_emit() is the type of the signal. This can be found by calling gtk\_signal\_lookup(), as previously described (or the function HasSignal(), as previously developed). The second argument to gtk\_signal\_emit\_by\_name() is the event name; gtk\_signal\_emit\_by\_name() will do the lookup operation itself. If you already have the signal type value, it is more efficient to call gtk\_signal\_emit() to avoid the overhead incurred by gtk\_signal\_emit\_by\_name() to look up the event name string and convert to the signal type value accepted by gtk signal emit().

The remaining arguments to the gtk\_signal\_emit\* functions will vary in type and number based on the signal being emitted. For example, the prototype for the map\_event (GDK\_MAP) callback function is as follows:

gint func(GtkWidget \*widget, GdkEventAny \*event, gpointer arg);

The call to gtk signal emit by name() would then be as follows:

```
GdkEventAny event;
gint retval;
...
gtk_signal_emit_by_name( GDK_OBJECT(window), "map_event", &event,
```
&retval );

The third argument to gtk signal emit by name() is a pointer to a GdkEventAny struct, and it is passed as the second argument to the signal callback function. The fourth parameter is a pointer to hold the value returned by the callback function, which is of type gint. If the callback function being invoked is void, we would simply omit the final argument to the gtk\_signal\_emit\* function (as in the example that follows).

Note that the application making the preceding call would need to fill in the fields of event, including the event type, the window ID, and the send\_event fields. The third and final argument to the callback is the application-specific pointer or data that was passed to gtk\_signal\_connect().

As a second example, the callback function for the GtkButton widget "pressed" signal has the following function prototype:

#### Signal Lookup **75**

void func(GtkWidget \*button, gpointer data);

To invoke this handler, we would call gtk\_signal\_emit\_by\_name() as follows:

gtk\_signal\_emit\_by\_name (GTK\_OBJECT (button), "pressed");

Since there is no return value from the callback (the function is void), we need not pass a pointer to hold the return value, and so we pass NULL instead. Also, the callback function has no arguments (except for the obligatory widget pointer and application-private data that all callback functions are passed), so we pass no additional arguments to the gtk\_signal\_emit\* function.

Some widget signal functions do take arguments. For example, the callback function invoked by the GtkCList widget (which we will talk about in detail later in this book) when a row is selected by the user has the following function prototype:

void select\_row\_callback(GtkWidget \*widget, gint row, gint column, GdkEventButton \*event, gpointer data);

The function select\_row\_callback() takes three arguments—row, column, and event in addition to the widget and data arguments that are passed to every signal function. The call to gtk\_signal\_emit\_by\_name() in this case would be as follows:

```
 GtkWidget *clist;
         int row, column;
 ...
         gtk_signal_emit_by_name (GTK_OBJECT (clist), "select_row", row, 
                  column, NULL);
```
The value NULL will be passed as the "event" argument to select\_row\_callback().

#### **Emitting Signals—An Example**

Now might be a good time to provide some example code. This example creates a top-level window with a GtkDrawingArea widget child. Every second, the application generates and handles a synthetic mouse motion event. It also handles actual mouse motion events that occur in the same window when the user moves the mouse over the window.

```
001 #include <stdio.h>
002 #include <time.h>
003 #include <gtk/gtk.h>
004 #include <unistd.h>
005 #include <signal.h>
006 
007 static GtkWidget *drawing;
008 
009 void
010 AlarmFunc( int foo )
011 {
012 GdkEvent event;
013 gint retval;
```

```
76 Chapter 3 • Signals, Events, Objects, and Types
```

```
014 
015 gtk_signal_emit( GTK_OBJECT(drawing), 
016 gtk_signal_lookup( "motion_notify_event", 
017 GTK_OBJECT_TYPE(drawing) ), & event, & retval );
018 
019 alarm(1L);
020 }
021 
022 static void
023 motion_notify_callback( GtkWidget *w, GdkEventMotion *event, char *arg )
024 {
025 static int count = 1;
026 
027 fprintf( stderr, "In motion_notify_callback %s %03d\n", arg, count++ );
028 fflush(stderr);
029 }
030 
031 void
032 Exit (GtkWidget *widget, gpointer arg)
033 {
034 gtk_main_quit ();
035 }
036 
037 int
038 main( int argc, char *argv[] )
039 {
040 GtkWidget *window, *box;
041 struct sigaction old, act;
042 
043 gtk_set_locale ();
044 
045 gtk_init (&argc, &argv);
046 
047 window = gtk_window_new (GTK_WINDOW_TOPLEVEL);
048 
049 gtk_signal_connect (GTK_OBJECT(window), "destroy", 
050 GTK_SIGNAL_FUNC(Exit), NULL);
051 
052 gtk_window_set_title (GTK_WINDOW (window), "Events 3");
053 gtk_container_border_width (GTK_CONTAINER (window), 0);
054 
055 box = gtk_vbox_new (FALSE, 0);
056 gtk_container_add (GTK_CONTAINER (window), box);
057 
058 drawing = gtk_drawing_area_new ();
059 gtk_widget_set_events (drawing, 
060 GDK_POINTER_MOTION_MASK);
061 gtk_signal_connect( GTK_OBJECT(drawing), "motion_notify_event",
062 GTK_SIGNAL_FUNC(motion_notify_callback), "Hello World" );
063 gtk_box_pack_start (GTK_BOX (box), drawing, TRUE, TRUE, 0);
064 
065 gtk_widget_show_all (window);
```
#### Signal Lookup **77**

```
066 
067 act.sa_handler = AlarmFunc;
068 act.sa_flags = 0;
069 sigaction( SIGALRM, &act, &old );
070 alarm( 1L );
071 
072 gtk main ();
073 
074 sigaction( SIGALRM, &old, NULL );
075 return( 0 );
076 }
```
#### **Analysis of the Sample**

On line 058, a GtkDrawingArea widget is created, and then on lines 059 and 060, the event mask for the GtkDrawingArea widget is set to GDK\_POINTER\_MOTION\_MASK, enabling motion\_notify event notification for the widget. On lines 061 and 062, the signal callback function motion\_notify\_callback(), implemented on lines 023 through 029, is registered with Gtk+ to be invoked when motion\_notify\_events in the GtkDrawingArea widget are received.

```
058 drawing = gtk_drawing_area_new ();
059 gtk_widget_set_events (drawing, 
060 GDK_POINTER_MOTION_MASK);
061 gtk_signal_connect( GTK_OBJECT(drawing), "motion_notify_event",
062 GTK_SIGNAL_FUNC(motion_notify_callback), "Hello World" );
```
On lines 067 through 070, we use POSIX signal function sigaction(2) to register a SIGALRM signal handler named AlarmFunc(), which is implemented on lines 009 through 020. Then, on line 070, we call alarm(2) to cause the SIGALRM signal to fire one second later. When SIGALRM is triggered, AlarmFunc() is entered.

```
009 void
010 AlarmFunc( int foo )
011 {
012 GdkEvent event;
013 gint retval;
014 
015 gtk_signal_emit( GTK_OBJECT(drawing), 
016 9tk_signal_lookup( "motion_notify_event",
017 GTK_OBJECT_TYPE(drawing) ), &event, &retval );
018 
019 alarm(1L);
020 }
```
In AlarmFunc(), we call gtk signal emit() to generate a motion notify event on the window associated with the GtkDrawingArea widget named drawing. Doing this will cause our signal callback function, motion\_notify\_callback(), to be called by Gtk+. Motion\_ notify\_callback() simply prints a message that includes a serial number and the applicationdependent data that was registered with the signal callback function, the string "Hello World".

There are two reasons why I made use of alarm(2) in this example. The first is that alarm() provides a convenient method by which an asynchronous event can be generated at

a fixed interval, giving me an opportunity to generate the motion\_notify\_events needed to illustrate the main idea of this example. The second reason for using alarm() is to point out a possible point of confusion with regards to terminology. It is important to note that signals in Gtk+/GDK are not the same thing as UNIX signals, as described in signal(7) and handled by UNIX functions such as signal(2) and sigaction(2).

There are certainly times when sending a signal to yourself is appropriate. I will give one such example when I discuss the GtkDrawingArea later in this book.

### **Controlling Signals**

Gtk+ provides a few functions that allow applications to control signals in a variety of ways. The first of these functions is gtk signal emit stop():

void

gtk\_signal\_emit\_stop (GtkObject \*object, gint signal\_type)

The function gtk\_signal\_emit\_stop() stops the emission of a signal. A signal emission is defined as the invocation of all signal callback functions that have been registered with a widget for a given signal type. For example, should an application register with a widget a dozen callback functions for an event or signal, the emission of that signal will begin once the event occurs and will continue until each of the callback functions registered by the application has been called. The argument signal\_type is obtained in the same way as the argument of the same name passed to gtk\_signal\_emit(). If you'd rather identify the signal by name instead of by signal\_type, call gtk\_signal\_emit\_stop\_by\_name():

void gtk\_signal\_emit\_stop\_by\_name (GtkObject \*object, char \*name)

An example should make this clear. I modified the preceding example slightly so that five different signal callback functions are registered with the GtkDrawingAreaWidget:

```
117 gtk_signal_connect( GTK_OBJECT(drawing), "motion_notify_event",
118 GTK_SIGNAL_FUNC(motion_notify_callback1), "Hello World1" );
119 gtk_signal_connect( GTK_OBJECT(drawing), "motion_notify_event",
120 GTK_SIGNAL_FUNC(motion_notify_callback2), "Hello World2" );
121 gtk_signal_connect( GTK_OBJECT(drawing), "motion_notify_event",
122 GTK_SIGNAL_FUNC(motion_notify_callback3), "Hello World3" );
123 gtk_signal_connect( GTK_OBJECT(drawing), "motion_notify_event",
124 GTK_SIGNAL_FUNC(motion_notify_callback4), "Hello World4" );
125 gtk_signal_connect( GTK_OBJECT(drawing), "motion_notify_event",
126 GTK_SIGNAL_FUNC(motion_notify_callback5), "Hello World5" );
```
Each signal callback function (motion\_notify\_callback1(), etc.) will be invoked by the GtkDrawingArea widget after AlarmFunc() calls gtk\_signal\_emit(). I then modified each callback function slightly to generate a random number in the range [0,100]. If the random number falls below 50, then the signal callback function makes a call to gtk\_signal\_emit\_stop\_by\_name() to stop the emission of the signal. For example:

#### Signal Lookup **79**

```
012 #define RAND( value ) ( ((float) random() / RAND_MAX) * value )
...
027 static void
028 motion_notify_callback1(GtkWidget *widget, GdkEventMotion *event, char 
029 *arg )
030 {
031 static int count = 1;
032
033 fprintf( stderr, "In motion_notify_callback1 %s %03d\n", arg, count++ );
034 fflush( stderr );
035 if ( RAND( 100 ) <50 )
036 gtk_signal_emit_stop_by_name (GTK_OBJECT(drawing),
037 "motion_notify_event");
038 }
```
The effect of this change is that, should one of the signal callback functions generate a random number below 50, the remaining signal callback functions will not be invoked for the signal emission because signal emission will be stopped. In testing this function, motion\_notify\_callback2() was called approximately half as often as motion notify callback1(), motion notify callback3() was called approximately half as often as motion\_notify\_callback2(), and so on. At least this demonstrates that my random number macro was performing approximately as it should have been.

Note that we do not need to reconnect the signal callback functions after an emission is stopped. The next time the signal is generated, all functions are once again eligible for invocation. Also, calling gtk\_signal\_emit\_stop\*() for a signal that is not being emitted is a no-op.

I mentioned that connecting a signal with gtk\_signal\_connect() will cause the registered signal function to be invoked after all signal functions previously registered with the widget for that signal and prior to the default class signal function implemented for the widget. However, applications can arrange to have signal callback functions invoked after the class signal callback function by registering the callback with gtk\_signal\_connect\_after():

```
gint
```

```
gtk_signal_connect_after (GtkObject *object, gchar *name, 
        GtkSignalFunc func, gpointer func_data)
```
A slightly different way to connect a signal to a signal callback function is to call gtk\_signal\_connect\_object(), which has the following prototype:

gint gtk\_signal\_connect\_object (GtkObject \*object, gchar \*name,

GtkSignalFunc func, GtkObject \*slot\_object)

The major difference between gtk\_signal\_connect\_object() and the other signal connection functions—gtk\_signal\_connect() and gtk\_signal\_connect\_after()—is reflected in the function prototypes of the gtk\_signal\_connect\* functions and in the function prototypes of the signal callback functions that are invoked.

The final argument to gtk\_signal\_connect() and gtk\_signal\_connect\_after() is application private data. The first argument to a callback function registered using gtk\_signal\_connect() and gtk\_signal\_connect\_after() is the widget or object with which the signal callback function was registered. In contrast, gtk\_signal\_connect\_object() takes as its final argument a GtkObject pointer, which is the first (and only) argument passed to the signal callback function when the signal or event is triggered. The effect is that an event happening in the widget with which the signal callback function was registered will cause a callback function to be invoked as though the event or signal happened in some other object.

The function gtk signal connect object after() is analogous to gtk signal connect after() in that the signal callback function will be invoked after the default widget class signal function for the widget has been invoked:

```
gint 
gtk_signal_connect_object_after (GtkObject *object, gchar *name, 
          GtkSignalFunc func, GtkObject *slot_object)
```
The classic example of gtk\_signal\_connect\_object() is in tying together the press of a Quit, Cancel, or Dismiss GtkButton object with the destruction of the dialog or window in which the button is being displayed. The following code fragment taken from testgtk.c, an example application that is a part of the Gtk+ distribution, illustrates how this can be done:

```
GtkWidget *button, *box2;
```

```
...
button = gtk_button_new_with_label("Close");
gtk_box_pack_start(GTK_BOX(box2), button, TRUE, TRUE, 0);
gtk_signal_connect_object (GTK_OBJECT (button), "clicked",
      GTK_SIGNAL_FUNC(gtk_widget_destroy), GTK_OBJECT (window));
```
Here, the clicked signal supported by the GtkButton class is registered with the GtkButton instance defined by button. When the "clicked" signal is triggered, the function gtk\_widget\_destroy() will be invoked. The function prototype for gtk\_widget\_destroy() is as follows:

void gtk\_widget\_destroy (GtkWidget \*widget);

Note that gtk widget destroy() takes only one argument, which in this case is a widget to destroy. The widget argument passed to gtk\_widget\_destroy() is the same object that was passed as the last argument to gtk\_signal\_connect\_object().

It is likely that the only time you will ever use this technique is when handling the destruction of simple dialogs such as those used to display an error or warning message to the user. There is little need for an application signal callback function to deal with the cancellation or dismissal of such a dialog, and so the preceding technique works well. However, if you have a dialog that allows users to make changes to data, you'll want to register an application-specific signal callback function with the "clicked" signal of "Cancel" or "Dismiss" button so that your application will have the opportunity to verify the cancellation operation.

#### Signal Lookup **81**

Gtk+ supplies two functions that can be used by an application to disconnect a previously registered signal callback function from a signal or event. The first of these is gtk\_signal\_disconnect():

void gtk\_signal\_disconnect (GtkObject \*object, gint id);

The argument object is the object with which the signal was registered, corresponding to the first argument that was passed to the gtk\_signal\_connect\* family of functions. As I pointed out earlier, more than one signal callback function can be registered with a given signal, so the id argument to gtk\_signal\_disconnect() is needed to identify which of the registered signal callback functions is to be disconnected. The argument id is the value returned by the gtk\_signal\_connect\* function used to connect the signal callback function to the signal. In the following example, a signal callback function is connected to a clicked signal, and then is immediately disconnected, to illustrate the techniques involved:

```
 GtkWidget *button;
 gint id;
 ...
 button = gtk_button_new_with_label("Close");
 id = gtk_signal_connect_object (GTK_OBJECT (button), "clicked",
          GTK_SIGNAL_FUNC(gtk_widget_destroy), GTK_OBJECT (window));
 gtk_signal_disconnect (GTK_OBJECT (button), id);
```
gtk\_disconnect\_by\_data() performs the same operation as gtk\_signal\_disconnect(), but instead of identifying the signal callback function by its id, the signal function is identified by the application data passed as the func\_data argument to gtk\_signal\_connect() or gtk signal connect after(), or by the slot object argument passed to either gtk signal connect\_object() or gtk\_signal\_connect\_object\_after(). Here is the function prototype:

```
void 
gtk_signal_disconnect_by_data (GtkObject *object, gpointer data);
```
Note that multiple signal callback functions can be disconnected with a call to gtk\_signal\_disconnect\_by\_data(), as every signal callback function registered with the object or application data to which data pertains will be disconnected by this function.

Gtk+ also allows an application to temporarily block the invocation of a signal callback function. This can be done by calling gtk\_signal\_handler\_block():

void gtk\_signal\_handler\_block (GtkObject \*object, gint id);

The arguments passed to gtk\_signal\_handler\_block() are analogous to those passed to gtk\_signal\_disconnect(). The first argument, object, is the object with which the signal being blocked was registered by calling one of the gtk signal connect\* functions. The argument id is the value returned by the gtk\_signal\_connect\* function that registered the signal callback function with the object.

A similar function, gtk\_signal\_handler\_block\_by\_data(), performs the same task as gtk signal handler  $block($ ), but the data argument is used to identify the signal callback function(s) to be blocked. This is similar to how the data argument gtk\_signal\_disconnect\_by\_data() is used to identify the signal callback functions to be disconnected. Here is the function prototype for gtk\_signal\_handler\_block\_by\_data():

void

gtk\_signal\_handler\_block\_by\_data (GtkObject \*object, gint data);

The argument blocking a signal handler function is not the same as stopping signal emission by calling gtk\_signal\_emit\_stop(). When signal emission is stopped, it is only for the emissions corresponding to the triggering of a single event. The next time the event or signal is triggered, each and every signal callback function is once again eligible for invocation. When a signal callback function is blocked, it will not be invoked until it has been unblocked, no matter how many times the signal or event is triggered.

Each signal callback function registered with an object maintains a "blocked" count that starts at 0 and is incremented each time the signal is blocked by a call to a gtk\_signal\_ handler\_block\* function.

Signal callback functions that are blocked can be unblocked at any time by a call to gtk\_ signal\_handler\_unblock():

void gtk\_signal\_handler\_unblock (GtkObject \*object, gint id);

This decrements an object's blocked count by one. When the blocked count goes to zero, the signal callback function for the specified object, identified by id, will become eligible for invocation the next time the signal or event is triggered. The function

void

gtk\_signal\_handler\_unblock\_by\_data (GtkObject \*object, gint data);

is analogous to gtk\_signal\_disconnect\_by\_data() in that it has the ability to unblock more than one blocked signal callback function.

The final function that operates on signals that I will discuss in this section is gtk\_signal\_ handlers destroy():

```
void
```
gtk\_signal\_handlers\_destroy (GtkObject \*object);

gtk\_signal\_handlers\_destroy() destroys all signal callback functions that have been registered with the specified object. This will not, however, destroy the class signal and event functions that are implemented by the object or widget.

## **Objects**

The very first argument passed to gtk\_signal\_connect() is a pointer to variables of type GtkObject. Example code in the preceding section made use of a macro named GTK\_OBJECT to coerce variables that were declared as GtkWidget \* to GtkObject \*

#### Objects **83**

so that the code would conform to the function prototype of the routine being called. Objects have played a part in nearly every function that has been discussed so far in this chapter. However, until now, I've not really defined yet what an object is. Obtaining a basic understanding of objects is the main idea behind this section.

Many of you will no doubt have some previous experience with C++, Smalltalk, or some other object-oriented language or programming paradigm. Perhaps you have heard about objectoriented programming but have no actual experience in its use. Or perhaps you have no idea at all what I am talking about when I use the terms "object" and "object-oriented programming."

It is not within the scope of this book to present an in-depth look at object-oriented systems or design. Gtk+ is a C-based toolkit, and C is not considered to be an object-oriented language, although object-oriented designs can in fact be implemented in C.

For us, a widget is the practical manifestation of what it is that we talk about when we refer to objects in Gtk+. Widgets, as we will come to see in the chapters that follow, are characterized by both visual representation and functionality. Visual representation defines how the widget appears in the user interface of the application. A widget's functionality defines how that widget will respond to input events directed towards it by Gtk+.

### **Button Widgets as Objects**

The GtkButton widget can be used to illustrate both of these widget attributes. Visually, buttons are simply rectangular areas in a window that have labels that identify the action that the application will perform when the button is clicked. The button's label can be a text string, which is usually the case, or it can be in the form of a pixmap that graphically represents the operation that will be performed by the application when the button is clicked. Figure 3.1 illustrates instances of the GtkButton widget.

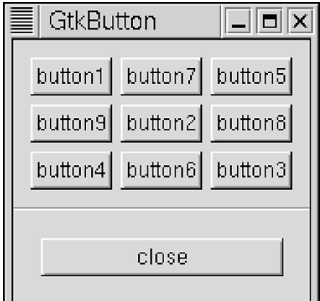

**Figure 3.1** Button Widgets

Functionally speaking, a GtkButton widget will invoke an application-registered callback function when any one of the following events occur (these events were mentioned earlier in this chapter but are repeated here for convenience):

- The pointer enters the rectangular region occupied by the button.
- The pointer leaves the rectangular region occupied by the button.
- The pointer is positioned over the button, and a mouse button is pressed.
- The pointer is positioned over the button, and a mouse button is released.

• The user clicks the button (a combination of pressing and releasing a mouse button while the pointer is positioned over the button).

The behavior of a widget often corresponds to visual change, as is the case with the Gtk-Button widget, which will change its appearance after one of the preceding events has occurred. For example, as the pointer enters the rectangular region occupied by the button, the widget will redraw the button in a different color (a lighter shade of gray) to provide visual feedback to the user that the pointer is in a region owned by the button (see Figure 3.2). Should the user press mouse button 1 while the pointer is positioned over a GtkButton widget, the widget will redraw itself as shown in Figure 3.3.

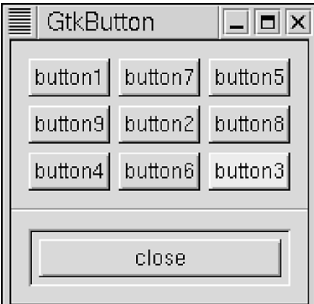

Figure 3.2 Pointer Positioned Over Button 3

| GtkButton |                                                                       |  |
|-----------|-----------------------------------------------------------------------|--|
| button9   | button1 button7 button5<br>button2 button8<br>button4 button6 button3 |  |
| close     |                                                                       |  |

**Figure 3.3** Button 3 Clicked

Let's now take a look at another Gtk+ widget, the GtkToggleButton, and see how it compares to the GtkButton widget.

Toggle buttons are used by an application to represent a value that can have one of two states. Examples include On or Off, Up or Down, and Left or Right.

In the nontoggled state, a GtkToggleButton widget has an appearance much like that of a GtkButton widget (see Figure 3.4). GtkToggleButton widgets are rectangular in shape and have a label. Like GtkButton, a GtkToggleButton widget's label can be either a text string or a pixmap. Visually, a user would be hard-pressed to tell a button from a toggle button in a user interface at first glance.

Objects **85**

|         | n | ┍     |  |
|---------|---|-------|--|
| button1 |   |       |  |
| button2 |   |       |  |
| button3 |   |       |  |
|         |   | close |  |

**Figure 3.4** GtkToggleButton Widgets

Functionally, GtkToggleButton and GtkButton are closely related. Both respond basically the same way to the pointer entering or leaving the region occupied by a widget instance. The GtkToggleButton widget supports the same signals as GtkButton, plus a new signal, "toggled." The GtkToggleButton widget will emit this signal after the user positions the pointer over a toggle button and presses mouse button 1, the same condition that leads GtkButton to emit a "clicked" signal. In fact, a GtkToggleButton widget can also emit a "clicked" signal if the application so desires.

As the pointer enters the area occupied by a GtkToggleButton widget, the widget will redraw itself in a lighter shade of gray, just as a GtkButton widget does. However, GtkToggle-Button's visual response to presses and releases is different. In the toggled state, a toggle button will appear as in Figure 3.5, which corresponds to the pressed state of GtkButton. In the untoggled state, a toggle button will appear as in Figure 3.4, corresponding to the unpressed state of GtkButton. The transition between the toggled and untoggled state occurs at the time of the button release (assuming the pointer is still within the area of the button at the time of release; otherwise, the toggle button widget will revert to its prior state).

| n       |  |  |
|---------|--|--|
| button1 |  |  |
| button2 |  |  |
| button3 |  |  |
| close   |  |  |

**Figure 3.5** GtkToggleButton Widget in Toggled State

We've now established that GtkButton and GtkToggleButton share much in terms of look, feel, and functionality. So, how does this relate to objects?

Widgets in Gtk+ are organized as a hierarchy of classes. Each class in the Gtk+ widget class hierarchy is ultimately a descendant of the class named GtkObject. Refer to the appendix for a listing of the Gtk+ class hierarchy as of Gtk+ 1.2.

The GtkObject class represents a parent class from which all classes in the widget hierarchy inherit basic behavior. GtkObjects' contribution is minimal but important. Among the functionality provided by GtkObject is the signal mechanism. As one descends the hierarchy, visual representation (if any) and functionality become increasingly specialized. Each node in the class hierarchy diagram that has descendants provides a base class from which those descendants can, if they choose, inherit their look and feel or functionality. A child class will always replace some (perhaps all) of the look and feel or functionality of its parent class or introduce new look and feel or functionality that was not present in the parent class.

Such is the case with GtkButton (the parent) and GtkToggleButton (the child). Much of the implementation of GtkToggleButton is inherited from GtkButton. GtkToggleButton overrides the semantics of button presses and button releases and introduces the "toggled" signal, but essentially, a toggle button is really a button for the most part.

### **Object API**

GtkObject implements an API that can be used by widget implementations and client developers. Here I just focus on a few of the application-level functions in this API so we can obtain a better understanding of what objects are from the perspective of an application. The first routine is gtk\_object\_destroy():

```
void
gtk_object_destroy( GtkObject *object )
```
gtk\_object\_destroy() takes an object as a parameter and destroys it. This routine can be called from any place that gtk\_widget\_destroy() is called. We saw one example of the use of gtk\_widget\_destroy() earlier in this chapter when I discussed gtk\_signal\_connect\_object().

For example, let's say you have a GtkButton widget that you need to destroy. You can perform the destruction using either of the following techniques:

GtkButton \*button;

```
...
gtk_widget_destroy( GTK_WIDGET( button ) );
or
GtkButton *button;
...
```
gtk\_object\_destroy( GTK\_OBJECT( button ) );

To be complete, you could declare the button as GtkObject, in which case:

#### Objects **87**

GtkObject \*button;

```
gtk_widget_destroy( GTK_WIDGET( button ) );
```
or

...

```
GtkObject *button;
```
...

...

/\* No cast needed, it is already an object \*/

gtk\_object\_destroy( button );

Finally, we could declare the button as GtkWidget, and then it would be:

GtkWidget \*button;

... /\* No cast needed, it is already a widget \*/ gtk\_widget\_destroy( button ); or GtkWidget \*button;

gtk\_object\_destroy( GTK\_OBJECT( button ) );

Regardless of how it's done, in the end, the button will be destroyed. Notice the use of the casting macros. If a routine expects an object and you have a widget, use GTK\_OBJECT to convert the widget to an object. And, going the other way, use GTK\_WIDGET to cast an object to a widget when a widget is needed.

These casting macros are not restricted to just GtkWidget and GtkObject. All widget classes in the widget hierarchy implement a macro that can be used to convert from one widget class to another. In later chapters, I will point out the macro name when I discuss the corresponding widget class, but as a general rule of thumb, the name of the macro can be formed by taking the widget class name, converting it to all uppercase, and inserting an underscore (\_) after the initial GTK. For example, the casting macro for GtkButton is GTK\_BUTTON. It is not actually this easy; additional underscores are added in some cases in which the class name is formed by a concatenation of words. For example, the casting macro for the class GtkDrawingArea is GTK\_DRAWING\_AREA.

These "casting" macros do not perform just a simple C-style cast. They also make sure that the item being cast is non-NULL and that the class to which the object is being cast either is

of the same class (making the cast a no-op) or is a super-class in the widget instance hierarchy. Thus, a cast from any widget class (e.g., GtkButton) to GtkWidget will be successful because all buttons inherit from GtkWidget. A cast from GtkList to GtkText will fail because GtkList does not inherit from GtkText. The casting macros generate warning output if, for whatever reason, the cast being performed is illegal.

As you become moderately experienced as a Gtk+ programmer, deciding when and when not to use the casting macros will become somewhat second nature.

Here is a source code snippet that illustrates casting at a few different levels:

**Listing 3.2** Object/Widget Casting Example

```
001 #include <gtk/gtk.h>
002 
003 void
004 PrintAndExit (GtkWidget *widget, char *foo)
005 {
006 if ( foo )
007 printf( \text{``s}\n\rightharpoonup, foo );
008 }
009 
010 int
011 main( int argc, char *argv[] )
012 {
013 GtkWidget *widget;
014 GtkButton *button;
015 GtkObject *object;
016 
017 gtk_set_locale ();
018 
019 gtk_init (&argc, &argv);
020 
         ...
037 /* button */
038 
039 button = (GtkButton *) gtk_button_new_with_label ("foo");
040 
041 gtk_signal_connect (GTK_OBJECT(button), "destroy",
042 GTK_SIGNAL_FUNC(PrintAndExit), "button, object destroy");
043 
044 gtk_object_destroy( GTK_OBJECT( button ) );
045 
046 button = (GtkButton *) gtk_button_new_with_label ("foo");
047 
048 gtk_signal_connect (GTK_OBJECT(button), "destroy",
049 GTK_SIGNAL_FUNC(PrintAndExit), "button, widget destroy");
050 
051 gtk_widget_destroy( GTK_WIDGET( button ) );
052 
         ...
```
Objects **89**

069 return( 0 ); 070 }

> The application basically creates and destroys six buttons. Here, I only show the lines pertaining to creating the button and storing its handle in a variable of GtkButton \*. The full application contains code that creates and destroys instances of GtkButton, storing them as GtkObject \* and as GtkWidget \*. Our first need for a cast occurs on line 039. Here, the return value from gtk\_button\_new\_with\_label() is GtkWidget \*, and I am required to cast this result to (GtkButton \*) to eliminate a compile-time warning from gcc(1). Note that all gtk\_\*\_new() functions return a handle of type GtkWidget \* because buttons, scrollbars, labels, toggle buttons, and so on, are all widgets. I personally feel that using "GtkButton \*button;" to declare a variable that is going to hold a widget handle to a GtkButton to be better style, but adding the casts is annoying, so I suggest all widgets be declared as Gtk-Widget \*. There are other good reasons for doing this, but avoiding the need for adding casts all over the place is reason enough.

> On lines 041 and 042, we register a signal callback function with Gtk+ for the "destroy" signal. The user data argument is a string that identifies the operation; in this case, "button, object destroy" means we have stored the widget in a "button" variable (i.e., a variable of type GtkButton  $*$ ) and we are going to call gtk object destroy() as opposed to gtk widget destroy() to destroy the widget. On line 044, we destroy the widget by making a call to gtk\_object\_destroy(). Note that the argument is cast by the GTK\_OBJECT macro because the widget instance was stored in a GtkButton \* variable, but gtk\_object\_destroy() requires a variable of GtkObject \*.

> The same basic logic prevails on lines 046 through 051, except this time, the button is destroyed with a call to gtk widget destroy(), requiring us to cast the button variable from a GtkButton to a GtkWidget using GTK\_WIDGET.

### **Object Attributes**

In Gtk+, objects have attributes. When you instantiate a GtkButton widget with a call to gtk\_button\_new\_with\_label(), for example, you are setting the button widget's label to the string that was passed in as an argument. Actually, there is more going on than just this, but from an application's perspective, this is effectively what happens.

Usually, perhaps ideally, applications will not make use of the following functions. However, it is worthwhile to look at them because it will strengthen your concept of what an object is in Gtk+.

The first function we'll look at is gtk\_object\_query\_args():

```
GtkArg * 
gtk_object_query_args (GtkType type, guint32 **flags, guint *nargs);
```
The function gtk\_object\_query\_args() can be used to obtain the list of attributes supported by a widget class. This can only be done after the application has instantiated at least one instance of the class being queried. The argument type defines the class to be queried. The best way to obtain the value of type is to call a routine provided by the class implementation. For the GtkButton class, this is gtk\_button\_get\_type(). For other classes, it will be named

gtk\_\*\_get\_type() by convention (the actual names are documented along with the widget classes as they are discussed later in this book).

The second argument, flags, is a pointer to an array of unallocated guint32 (or guint) values. You can pass (gunit 32 \*\*) NULL here or the address of a variable of type guint 32 \*:

```
type = gtk_button_get_type();
args = gtk_object_query_args (type, (guint32 **) NULL, ... );
  or
guint32 *flags;
```
args = gtk\_object\_query\_args (type, &flags, ... );

The second argument is ignored if NULL. If non-NULL, gtk\_object\_query\_args() will allocate an array of 32-bit unsigned ints, each corresponding to an attribute supported by the widget class. The number of elements in this array is stored in the value returned in nargs, a pointer to an unsigned int, which is the third and final argument to gtk\_object\_query\_args(). Once you are done with the flags array, you must free it by calling g\_free():

```
g_free( flags );
```
The flags in Table 3.8 are supported by Gtk+.

**Table 3.8** Flags Supported by gtk\_object\_query\_args()

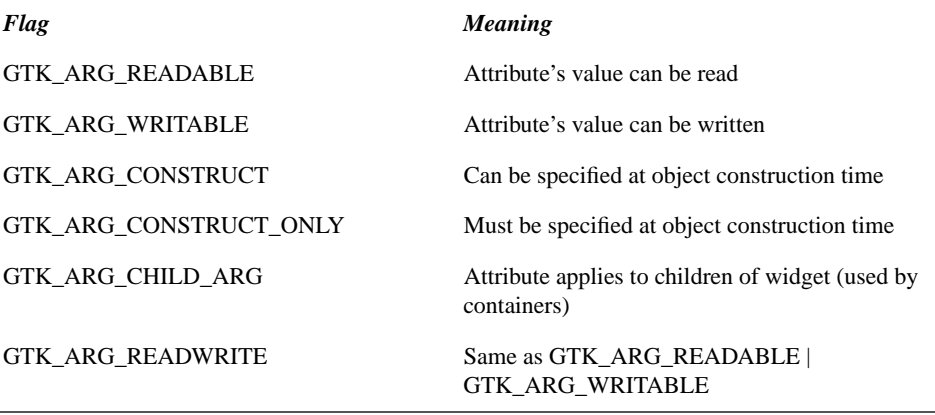

The flags relevant to applications include GTK\_ARG\_READABLE, GTK\_ARG\_WRITABLE, and GTK\_ARG\_READWRITE. These flags specify whether an application can query the value of an argument, change its value, or do either, respectively. The remaining flags are relevant to the widget writer and do not concern us here.

gtk\_object\_query\_args() returns a pointer to an array of type GtkArg. The array will have nargs entries in it. Once you are finished with the array, it must also be freed with a quick call to g\_free().

#### Objects **91**

If you are curious about the contents of GtkArg, the structure is defined in gtktypeutils.h. However, you can, and should, access the fields in this structure using accessor macros defined by Gtk+. Table 3.9 lists the possible simple data types that an attribute can have, along with the accessor macros that can be used to obtain the data for each type.

| <b>Type</b> | <b>Accessor Macro</b> |
|-------------|-----------------------|
| gchar       | GTK_VALUE_CHAR(a)     |
| guchar      | GTK_VALUE_UCHAR(a)    |
| gboolean    | GTK_VALUE_BOOL(a)     |
| gint        | GTK_VALUE_INT(a)      |
| guint       | GTK_VALUE_UINT(a)     |
| glong       | GTK_VALUE_LONG(a)     |
| gulong      | GTK_VALUE_ULONG(a)    |
| gfloat      | GTK_VALUE_FLOAT(a)    |
| gdouble     | GTK_VALUE_DOUBLE(a)   |
| gchar*      | GTK_VALUE_STRING(a)   |
| gint        | GTK VALUE ENUM(a)     |
| guint       | GTK_VALUE_FLAGS(a)    |
| gpointer    | GTK_VALUE_BOXED(a)    |
| gpointer    | GTK_VALUE_POINTER(a)  |
| GtkObject * | GTK_VALUE_OBJECT(a)   |

**Table 3.9** Nonaggregate Accessor Macros

Accessor macros are also defined for the following aggregate types in Table 3.10.

**Table 3.10** Aggregate Accessor Macros

| <b>Accessor Macro</b> | Type                                                           |
|-----------------------|----------------------------------------------------------------|
| GTK_VALUE_SIGNAL(a)   | $struct \{$<br>GtkSignalFunc f;<br>qpointer d;<br>signal_data; |

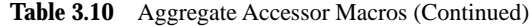

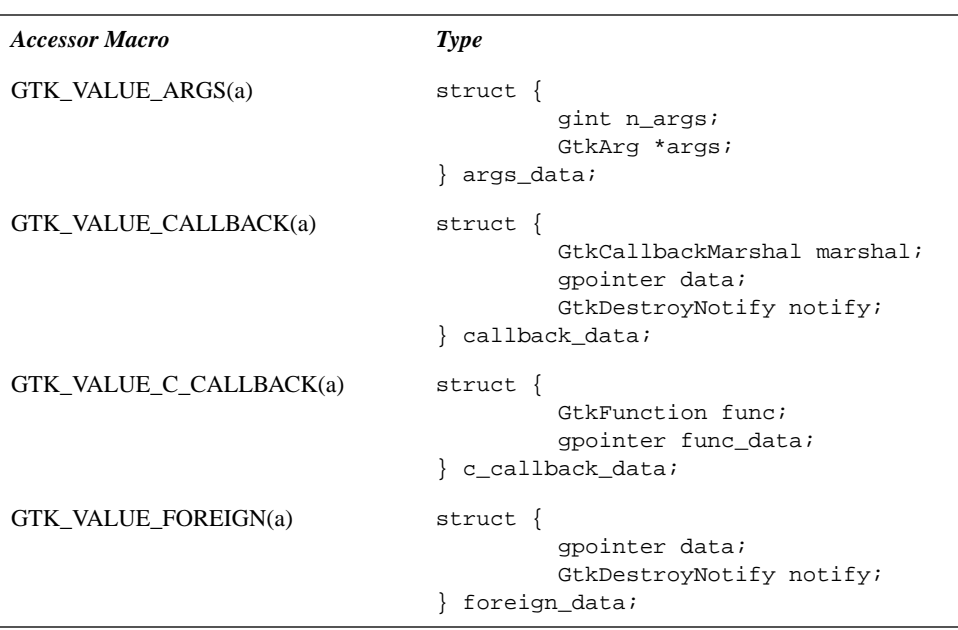

To determine the type of an attribute, use the macro GTK\_FUNDAMENTAL\_TYPE(), passing the type field of the GtkArg struct from which data is to be accessed:

GTK\_FUNDAMENTAL\_TYPE( a.type );

The following code snippet illustrates how to call gtk\_object\_query\_args(). Lines 008, 009, and 010 declare the variables needed for the call to gtk\_object\_query\_args().

```
008 GtkArg *args;
009 guint nArgs;
010 guint32 *flags = (guint32 *) NULL;
...
020 args = gtk_object_query_args( gtk_button_get_type(), &flags, &nArgs );
021 
022 if ( args == (GtkArg * ) NULL ) {
023 fprintf( stderr, "Unable to query widget's args\n" );
024 exit( 1 );
025 }
```
On line 020, we call gtk\_object\_query\_args(). Then, on lines 029 through 080, we iterate through the array of GtkArg structs returned. For each arg, we determine its type using GTK\_FUNDAMENTAL\_TYPE (line 032). Then, in the switch statement, we print that type as a string to stdout:

```
029 for ( i = 0; i < nArgs; i++ ) {
030 printf( "Name: '%s', type: ", args[i].name );
```
Objects **93** 

 $\bigoplus$ 

...

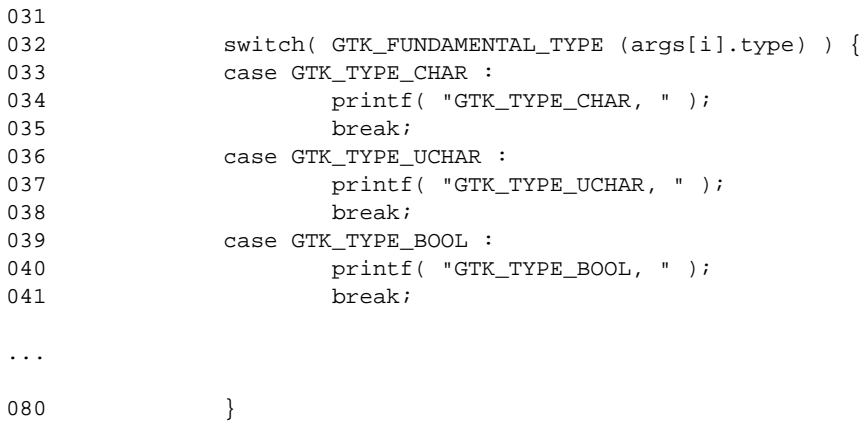

Following the switch, on lines 081 through 101, we interpret the corresponding entry in the flags array that was returned. Remember, if NULL is sent as the second argument to gtk\_object\_query\_args(), then no flags will be returned.

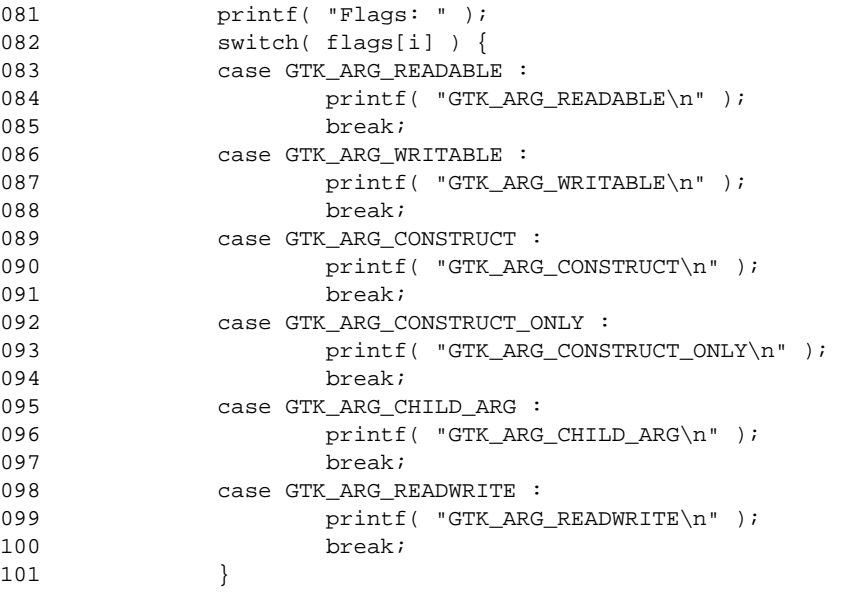

Finally, on lines 106 through 109, the flags and args pointers are freed by a call to g\_free().

104 /\* not really needed, as we are exiting \*/ 105 if ( flags ) 107 **g\_free(** flags ); 108 if ( args ) 109 g\_free( args ); 110

```
111 return( 0 );
112 }
```
### **Getting and Setting Object Attributes**

Now that we know how to obtain a list of the attributes supported by a widget class, let's discuss how to get and set the values of attributes in a widget or object instance. To retrieve attribute data from a widget, we need only make minor changes to the preceding source. Two routines can be used to read attribute data. The first is gtk object arg get():

void gtk\_object\_arg\_get (GtkObject \*object, GtkArg \*arg, GtkArgInfo \*info)

The first argument, object, is the widget from which object data is to be retrieved. The second argument, arg, is effectively the element in the vector returned by gtk object query args() that corresponds to the attribute being queried. You can use gtk\_object\_query\_args() to obtain this value, or you can allocate a GtkArg variable on the stack and set the name field to the attribute you want to query, for example:

```
GtkArg myArg;
GtkWidget *myButton;
...
myArg.name = "GtkButton::label";
gtk_object_arg_get( GTK_OBJECT( myButton ), &myArg, NULL );
```
...

The final argument, info, should always be passed as NULL. In fact, there are no examples of gtk\_object\_arg\_get() usage in the Gtk+ source code where this argument is set to anything but NULL. gtk object arg\_get() will retrieve the value internally if you pass NULL, so perhaps this argument will be deprecated in a future version of Gtk+.

On return, myArg will contain the data that was requested. If the data could not be obtained for whatever reason (for example, the attribute does not exist), gtk\_object\_arg\_get() will generate output to the console, for example:

```
Gtk-WARNING **: gtk_object_arg_get(): could not find argument "Yabbadabba" in 
the 'GtkButton' class ancestry
```
The type field in the GtkArg struct will be set to GTK\_TYPE\_INVALID. This can be checked using code similar to the following:

```
if ( GTK_FUNDAMENTAL_TYPE (myArg.type) == GTK_TYPE_INVALID )
          /* Attribute could not be read for some reason */
else
          /* Attribute was read */
```
The second routine that can be used to retrieve attribute values is as follows:

Objects **95**

```
void 
gtk_object_getv (GtkObject *object, guint n_args, GtkArg *args)
```
This routine is nearly identical to gtk\_object\_arg\_get(), except that it can be used to retrieve multiple attributes with a single function call. The argument n\_args holds the number of elements in args; args is a vector of GtkArg structs.

The following code snippet illustrates how to call gtk\_object\_arg\_get() using the return value from gtk\_object\_query\_args(). The majority of the code is the same as in the previous listing. Here I'll just show the loop used to obtain the attribute values, one for each element in the array of GtkArg elements returned by gtk\_object\_query\_args():

```
017 widget = gtk_button_new_with_label( "This is a test" );
018 
019 args = gtk_object_query_args( gtk_button_get_type(), &flags, &nArgs );
020 
021 if ( args == (GtkArg * ) NULL ) {
022 fprintf( stderr, "Unable to query widget's args\n" );
023 exit( 1 );
024 }
025 
026 for ( i = 0; i < nArgs; i++ ) {
027 
028 printf( "Name: '%s', value: ", args[i].name );
029 
030 if ( flags[i] == GTK_ARG_READABLE 
031 || flags[i] == GTK_ARG_READWRITE ) {
032 
033 gtk_object_arg_get( GTK_OBJECT( widget ), &args[i], 
034 NULL ) ;
035 
036 switch( GTK_FUNDAMENTAL_TYPE (args[i].type) ) {
037 Case GTK_TYPE_CHAR :
038 printf( "\text{*c}\n\rangle n",039 GTK_VALUE_CHAR (args[i]) );
040 break;
041    case GTK_TYPE_UCHAR :
042 printf( \sqrt{c\pi},
043 GTK_VALUE_UCHAR (args[i]) );
044 break;
045 case GTK_TYPE_BOOL :
046 printf( \sqrt{8s\cdot n},
047 (GTK_VALUE_BOOL(args[i])==TRUE?
048 "TRUE":"FALSE"));
049 break;
...
074    case GTK_TYPE_STRING :
075 printf( \frac{1}{8}s\n",
076 GTK_VALUE_STRING (args[i]) );
077 g_free (GTK_VALUE_STRING (args[i]));
```
078 break;

...

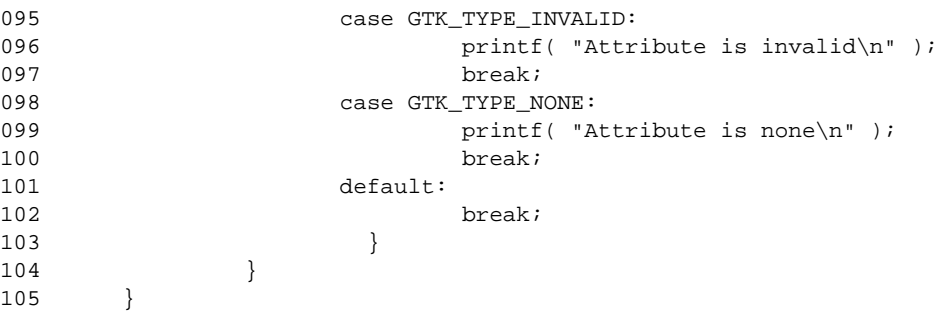

...

104 } 105 }

#### 115 }

On line 017, we create an instance of the GtkButton class. We need to pass an object to gtk\_object\_arg\_get() to identify the object we are querying, and we also need, in this example, to create an instance of GtkButton so that gtk\_object\_query\_args() can do its job.

On line 019, we call gtk\_object\_query\_args() to obtain a list of the attributes supported by the GtkButton widget class. Then, on lines 026 through 105, we iterate through the array returned by gtk\_object\_query\_args(). For each element, we make a call to gtk\_object\_arg\_get(); this occurs on line 033. We then switch on the type field set by gtk\_object\_arg\_get(), accessing this value using the GTK\_FUNDAMENTAL\_TYPE macro as previously described. In the switch statement, we simply use the type to determine the format string passed to printf and use the accessor macro needed to retrieve the value from the GtkArg element. Note the use of g\_free(), which is needed to release storage allocated by Gtk+ for GTK\_TYPE\_STRING attributes, as shown on lines 074 through 078.

Gtk+ provides two routines for setting attribute values in a widget. They are:

void gtk\_object\_set (GtkObject \*object, const gchar \*first\_arg\_name, ...)

and

void gtk\_object\_setv (GtkObject \*object, guint n\_args, GtkArg \*args)

Both can be used to set multiple attributes. gtk object setv() would be the more convenient routine to call after obtaining a GtkArg vector from gtk\_object\_query\_args(), although this is not required, of course. In all other cases, gtk\_object\_set() is probably the easiest of the two to use.

gtk\_object\_setv() takes the very same arguments as gtk\_object\_getv(). The only difference is that the elements in the args vector need to contain that data to which the attribute is being set and the type. To do this, use the accessor macros used to read data from a GtkArg struct. For example, to change the label of a button, we might code the following:

...

#### Objects **97**

```
GtkArg arg;
GtkWidget *widget;
```

```
arg.type = GTK_TYPE_STRING;
arg.name = "GtkButton::label";
GTK_VALUE_STRING(arg) = "Yabba Dabba Doo";
gtk_object_setv( GTK_OBJECT( widget ), 1, &arg );
```
The function gtk\_object\_set() accepts a variable argument list. Each attribute to be set is specified in the argument list by its name, such as GtkButton::label, followed by a variable number of arguments that specify the value of that attribute. In some cases, a single argument can be used to specify a value, for example, a button label value is a string. In some cases, the attribute being set is an aggregate, and in this case, the value arguments will correspond to the fields of a structure or the elements of a table.

The final argument to gtk\_object\_set() must be NULL to indicate the end of the argument list (if you forget the NULL, gtk\_object\_set() will read beyond the stack, leading to unpredictable behavior).

The preceding example, using gtk\_object\_set(), is reduced to the following:

GtkWidget \*widget;

```
gtk_object_set( GTK_OBJECT( widget ), "GtkButton::label",
          "Yabba Dabba Doo", NULL );
```
### **Associating Client Data with an Object or Widget**

Gtk+ allows applications to associate an arbitrary amount of indexed data with a widget instance. An index is nothing more than a character string used to uniquely identify the data. The data associated with an index is of type gpointer. Gtk+ maintains one list of indexed data per object or widget; there is no practical limit to the number of data items that can be attached to the list. The only restriction is that each entry on the list must have a unique index. Adding an entry using an index that corresponds to an entry already on the list will cause Gtk+ to replace that entry's data with the newly specified data.

Let's take a quick look at the functions involved, and then we'll discuss how this facility might be useful to an application.

To add an entry to an object's list, applications can use gtk\_object\_set\_data() or gtk\_ object\_set\_data\_full().

The first function, gtk\_object\_set\_data(), takes an object, a key, and a data value as arguments:

#### void

gtk\_object\_set\_data (GtkObject \*object, const gchar \*key, gpointer data)

An item on the object's data list will be added by Gtk+ as a result of making this call. The second function is gtk\_object\_set\_data\_full():

```
void 
gtk_object_set_data_full (GtkObject *object, const gchar *key, 
          gpointer data, GtkDestroyNotify destroy)
```
gtk\_object\_set\_data\_full()takes the same arguments plus an additional argument named destroy, which is a pointer to a function that will be called by Gtk+ should the data indexed by key be destroyed. Destruction means that the entry indexed by key was removed from the list. The function prototype for destroy is as follows:

void

DestroyFunc ( gpointer data )

You may pass NULL as the last argument to gtk object set data full(), but then the call effectively becomes equivalent to calling gtk\_object\_set\_data().

If an entry indexed by key already exists on the object's list prior to calling either gtk\_object\_set\_data() or gtk\_object\_set\_data\_full(), then the gpointer stored by that entry will be replaced by data. A new entry on the list will not be created because indexes on the list must be unique.

To retrieve data from an object's list, call gtk\_object\_get\_data():

```
gpointer
```
gtk\_object\_get\_data (GtkObject \*object, const gchar \*key)

The function gtk\_object\_get\_data() takes an object and a key. If there is no entry on the object's list indexed by key, then NULL is returned. Otherwise, the data that is stored on the list indexed by key will be returned.

To remove an entry from an object's list, call gtk\_object\_remove\_data() or gtk\_object\_remove\_no\_notify():

void gtk\_object\_remove\_data (GtkObject \*object, const gchar \*key)

void

gtk\_object\_remove\_no\_notify (GtkObject \*object, const gchar \*key)

Either function will remove the entry indexed by key from the list maintained by object, if such an entry exists. If gtk\_object\_remove\_data() was called, the destroy function registered with the entry, if any, will be invoked, and a copy of the data stored by that entry will be passed as an argument as previously discussed. If gtk\_object\_remove\_no\_notify() is used, then the destroy function will not be invoked.

Gtk+ supports the following two convenience functions:

```
void 
gtk_object_set_user_data (GtkObject *object, gpointer data)
gpointer 
gtk_object_get_user_data (GtkObject *object)
```
Objects **99**

Calling one of these functions is equivalent to calling gtk\_object\_set\_data() or gtk\_ object\_get\_data(), respectively, with a key argument that has been set to user\_data.

Please be aware that some widget implementations will add a user\_data entry, so setting or removing this entry may lead to incorrect behavior of the widget and your application. Calling gtk\_object\_get\_data() or gtk\_object\_get\_user\_data() and obtaining a NULL return value cannot be taken as an indication that the list does not contain an entry indexed by user data. It could be that the entry exists and, at the time of calling, is storing a NULL pointer as its data item. Therefore, until Gtk+ provides a routine that can be used to test for the existence of an item on a list indexed by key, I recommend playing it safe and avoid adding, setting, or removing entries keyed by user\_data. Also, take reasonable precautions to ensure that keys used by your application are unique and do not collide with keys that might be in use internally by a widget implementation.

#### **When to Use Client Data**

How might one use indexed data in an application? An obvious application would be a word processor, a text editor, or for that matter, any application that allows the concurrent editing of more than one document. An image-editing tool such as The GIMP is an example of such an application.

The GIMP allows users to display and edit more than one image at a time. Each image being edited has an associated set of attributes, including width, height, image type (RGB, grayscale), the name of the file from which the image was read and to which it will be saved by default, and a flag that indicates whether or not the image is dirty and needs to be saved before the user exits The GIMP. Some of this information is reflected in the title bar of the window displaying the image data (Figure 3.6).

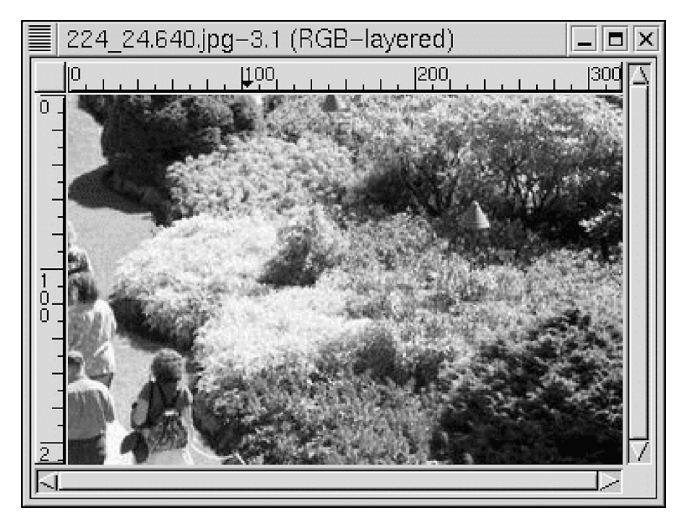

**Figure 3.6** Title Bar of a GIMP Window

So how might The GIMP maintain information about images currently being edited? A convenient method for organizing this data would be to maintain a data structure for each image being edited. A possible candidate data structure is the following:

...

```
100 Chapter 3 • Signals, Events, Objects, and Types
```

```
 type struct _idata {
         gchar *filename; /* file name, or NULL if untitled */
         guint width; /* image width */
         guint height; /* image height */
         gboolean dirty; /* If TRUE, needs to be saved */
        gint type; / /* IMAGE_GRAY, IMAGE_RGB */
         gint fill_type; /* FILL_BG, FILL_WHITE, FILL_CLEAR */
        GdkWindow *win; \qquad /* Window handle for edit window */
         struct _idata *next; /* next node in list or NULL */
 } ImageData;
```
Now that we have a way to represent this data, where should we store this data structure? Whatever method we choose, we must be able to easily associate the image currently being edited or displayed by the user with the data about that image.

One possibility would be to store it in a global linked list. Whenever the user selects a window and it is brought to the front, we search the linked list for the entry with a "win" field that contains the window handle of the window that was raised; this record will contain the information about the image being edited in the window. This is a perfectly fine solution. The only problem is that the application will need to maintain code needed to support the linked list.

An alternate solution would be to use indexed data. To associate image data with a window, we simply use gtk\_object\_set\_data() at the time the image is created or opened. For example, the routine that creates a new image and its window might perform the following:

```
...
ImageData *imageData;
GtkWidget *dialog;
imageData = (ImageData *) malloc( sizeof( ImageData ) );
imageData->filename = (gchar *) NULL;
imageData->dirty = FALSE;
  /* set defaults */
imageData-width = imageData->height = 250;
imageData->type = FILL_BG;
imageData->type = IMAGE_RGB;
/* create a window */
dialog = CreateGIMPImageDialog( imageData );
imageData->win = GTK_WIDGET(dialog)->window;
/* associate the image data with the dialog */
gtk_object_set_data( GTK_OBJECT( dialog ), "image_data", 
           (gpointer) imageData );
```
Types **101**

{

In the preceding, CreateGIMPImageDialog() is a hypothetical routine that creates a dialog or window using the image attributes passed to it as an argument. For example, the width and height fields are used to define the size of the window.

There are two advantages in using the preceding technique. First, we didn't need to provide the linked list code; gtk\_object\_set\_data() takes care of this for us. Second, the image data is tightly coupled with the dialog being used to display it. The result is that finding the image data that corresponds to a dialog is a straightforward task.

For example, we could associate a signal function with the dialog widget that will fire when the window becomes destroyed, as follows:

```
gtk_signal_connect (GTK_OBJECT (dialog), "destroy",
GTK_SIGNAL_FUNC(HandleDestroy), NULL);
```
HandleDestroy() can then retrieve the image\_data entry from the dialog and, if the image data is "dirty", give the user the opportunity to save changes to a file:

```
void
HandleDestroy (GtkWidget *widget, gpointer data)
          ImageData *ptr;
          /* get the image data attached to the widget */
          ptr = gtk_object_get_data( GTK_OBJECT( dialog ), "image_data" );
          /* if we found it, and the data is dirty, give user opportunity to 
             save it */
          if ( ptr != (ImageData *) NULL && ptr->dirty == TRUE ) 
                   LetUserSaveData( ptr );
          /* free the image data */
          if ( ptr != (ImageData *) NULL )
                   free( ptr );
```
Well, that ends my coverage of objects in this chapter. You should now have a good idea of what an object is and be aware of some of the ways that objects can be used in a Gtk+ application.

### **Types**

}

You may have noticed that the code snippets and function prototypes presented in this chapter make use of nonstandard C types such as gpointer, gint, and gchar \*. These types, which are defined by Glib in glib.h, are intended to aid in the portability of Gtk+, GDK, and Glib and the applications that make use of these toolkits.

You should get in the habit of using these types, particularly when declaring variables that will be passed as arguments to the Glib, GDK, or Gtk+ APIs. Using C language types such as void  $*$ , int, or char  $*$  is acceptable in other cases. Declaring a loop index variable as int as opposed to gint will not lead to any problems, unless perhaps the index variable is used as an argument to a Glib function that requires gint, for example. While perhaps unlikely, it is not guaranteed that a gint will map to an int in all implementations.

Table 3.11 lists the basic types defined by Glib for UNIX and Linux.

| C Language Type      | <b>Glib Type</b> |
|----------------------|------------------|
| char                 | gchar            |
| signed char          | gint8            |
| unsigned char        | guint8           |
| unsigned char        | guchar           |
| short                | gshort           |
| signed short         | gint16           |
| unsigned short       | guint16          |
| unsigned short       | gushort          |
| int                  | gint             |
| $\operatorname{int}$ | gboolean         |
| signed int           | gint32           |
| unsigned int         | guint32          |
| unsigned int         | guint            |
| long                 | glong            |
| unsigned long        | gulong           |
| float                | gfloat           |
| double               | gdouble          |
| void *               | gpointer         |
| const void *         | gconstpointer    |

**Table 3.11** Glib Types

Where more than one Glib type maps to the same C type (for example, gboolean and gint both map to int in the preceding table), avoid interchanging Glib types. In other words, if a function prototype mandates the use of a gboolean, do not use a gint in its place; use a gboolean.

Summary **103**

### **Summary**

In this chapter, we discussed signals and signal handling. Signals are the way in which widgets communicate changes back to your application and are a required part of any meaningful Gtk+ application. You will, as a Gtk+ programmer, do much of your programming within the context of signal functions. We also covered Gtk+ events and objects and described the associated functions for each. Events are low-level when compared to signals, corresponding to events that exist at the X protocol level. Many (most) of the events we discussed are intercepted by widgets on behalf of your application and are translated into their higher level signal counterparts. Some applications, however, can make good use of events (this is especially true for applications that involve interactive graphics of some kind). We also discussed objects. Objects are fundamental to the architecture of the Gtk+ toolkit. In a practical sense, you will find yourself using the terms "object" and "widget" interchangeably. All Gtk+ widgets are descendants of GtkObject in the object/widget hierarchy. This chapter described what objects are as well as the API that exists for manipulating them. The chapter ended with a short discussion of Gtk+ data types. For the sake of portability, you should strive to use the Gtk+ types (e.g., use "guint" instead of "unsigned int"), although, as I will illustrate time and again in this book, use of the Gtk+ types is by no means a requirement.

4276 | CH03.fm Page 104 Sunday, July 15, 2001 5:25 PM

 $\bigoplus$ 

 $\bigcirc$ 

⊕